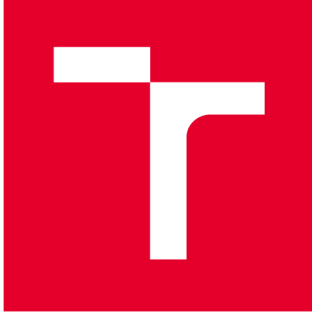

# **VYSOKÉ UČENI TECHNICKÉ V BRNE**

**BRNO UNIVERSITY OF TECHNOLOGY** 

# **FAKULTA PODNIKATELSKÁ**

**FACULTY OF BUSINESS AND MANAGEMENT** 

# **ÚSTAV INFORMATIKY**

**INSTITUTE OF INFORMATICS** 

# NÁVRH APLIKACE PRO SPRÁVU SKLADŮ, ZÁKAZNÍKŮ A FAKTUR FIRMY

**DESIGN OF AN APPLICATION FOR MANAGING WAREHOUSES, CUSTOMERS AND COMPANY INVOICES** 

BAKALÁŘSKÁ PRÁCE **BACHELOR'S THESIS** 

AUTOR PRÁCE Šimon Nemec **AUTHOR** 

**SUPERVISOR** 

VEDOUCÍ PRÁCE Ing. Petr Dydowicz, Ph.D.

BRNO 2021

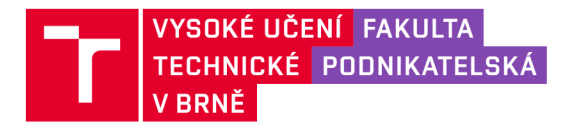

# **Zadání bakalářské práce**

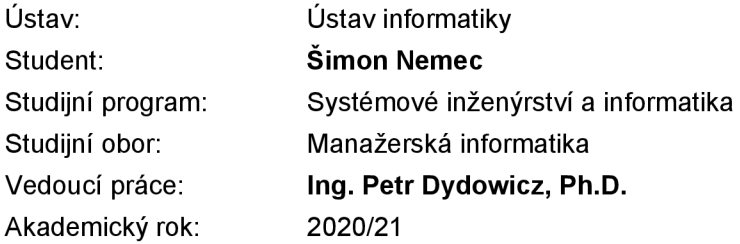

Ředitel ústavu Vám v souladu se zákonem č. 111/1998 Sb. , o vysokých školách ve znění pozdějších předpisů a se Studijním a zkušebním řádem VUT v Brně zadává bakalářskou práci s názvem:

# Návrh aplikace pro správu skladů, zákazníků a faktur firmy

#### **Charakteristika problematiky úkolu:**

Úvod Vymezení problému a cíle práce Teoretická východiska práce Analýza problému a současné situace Vlastní návrh řešení, přínos práce Závěr Seznam použité literatury

#### **Cíle, kterých má být dosaženo:**

V práci se chci zaměřit na vytvoření aplikace, která umožní firmě evidovat a modifikovat skladové položky, zákazníky a vystavené faktury firmy. Výsledná aplikace umožní firmě lehce monitorovat stavy o skladech, zákaznících a výnosech a taktéž editovat položky vdaných kartách.

#### **Základní literární prameny:**

BASL , J. a R. BLAŽÍČEK. Podnikové informační systémy. Podnik v informační společnosti. Praha: Grada, 2008. 283 s. ISBN 978-80-247-2279-5.

MOLNÁR, Z. Automatizované informační systémy. Praha: Strojní fakulta ČVUT, 2000. 126 s. ISBN 80-01-02269-2.

MOLNÁR, Z. Efektivnost informačních systémů. Praha: Grada Publishing, 2000. 142 s. ISBN 80-716- -410-X.

PECINOVSKÝ, R. Myslíme objektově v jazyku Java: kompletní učebnice pro začátečníky. Praha: Grada, 2009. 570 s. ISBN 978-80-247-2653-3.

SODOMKA, P. a H. KLČOVÁ. Informační systémy v podnikové praxi. Brno: Computer Press, 2010. 501 s. ISBN 978-80-251-2878-7.

Termín odevzdání bakalářské práce je stanoven časovým plánem akademického roku 2020/21

V Brně dne 28.2.2021

L. S.

Mgr. Veronika Novotná, Ph.D. ředitel

doc. Ing. Vojtěch Bartoš, Ph.D. děkan

#### **Abstrakt**

Bakalárska práca sa zaoberá návrhom novej aplikácie, ktorá umožní vytvárať faktúry, výdajky a monitorovať skladovú evidenciu, evidenciu odberateľov, evidenciu faktúr a evidenciu výdajok. Aplikácia je navrhovaná v prostredí softvéru Microsoft Excel pomocou programovacieho jazyka VBA. Práca obsahuje teoretickú časť, analýzu súčasného stavu spoločnosti na trhu a návrh vlastného riešenia aplikácie.

#### **Kľúčové slová**

VBA, Visual Basic for Application, Microsoft Excel, spoločnosť, evidencia

#### **Abstract**

Bachalar thesis deals with the design of a new application that will allow the creation of invoices, expenditures and monitor stock records, customer records, invoice records, expenditure records. The work contains a theoretical part, analysis of the current state of the company on the market and the design of solution of application.

#### **Keywords**

VBA, Visual Basic for Application, Microsoft Excel, company, registry

### **Bibliografická citácia**

NEMEC, Šimon. Návrh aplikace pro správu skladů, zákazníků a faktur firmy [online]. Brno, 2021 [cit. 2021-04-15]. Dostupné z: [https://www.vutbr.cz/studenti/zav](https://www.vutbr.cz/studenti/zav-)prace/detail/135315. Bakalářská práce. Vysoké učení technické v Brně, Fakulta podnikatelská, Ustav informatiky. Vedoucí práce Petr Dydowicz.

# **Čestné prehlásenie**

Prehlasujem, že predložená bakalárska práca je originálna a spracoval som ju samostatne. Vyhlasujem, že citácia použitých zdrojov je úplná, že som vo svojej práci neporušil autorské práva (v zmysle Zákona č. 121/2000 Sb., o autorských právach a o právach súvisiacich s autorským právom).

V Brne, dňa 16. mája 2021

*podpis autora* 

#### **Poďakovanie**

V prvom rade by som chcel poďakovať vedúcemu mojej bakalárskej práce pánovi Ing. Petrovi Dydowiczovi, Ph.D. za jeho rady a odborné informácie, ktoré mi pomohli pri tvorbe tejto práce. Zároveň sa chcem poďakovať zamestnancom spoločnosti GRENSTAVE s.r.o., ktorí so mnou konzultovali riešenie práce a poskytli mi potrebné informácie z prostredia firmy.

# **OBSAH**

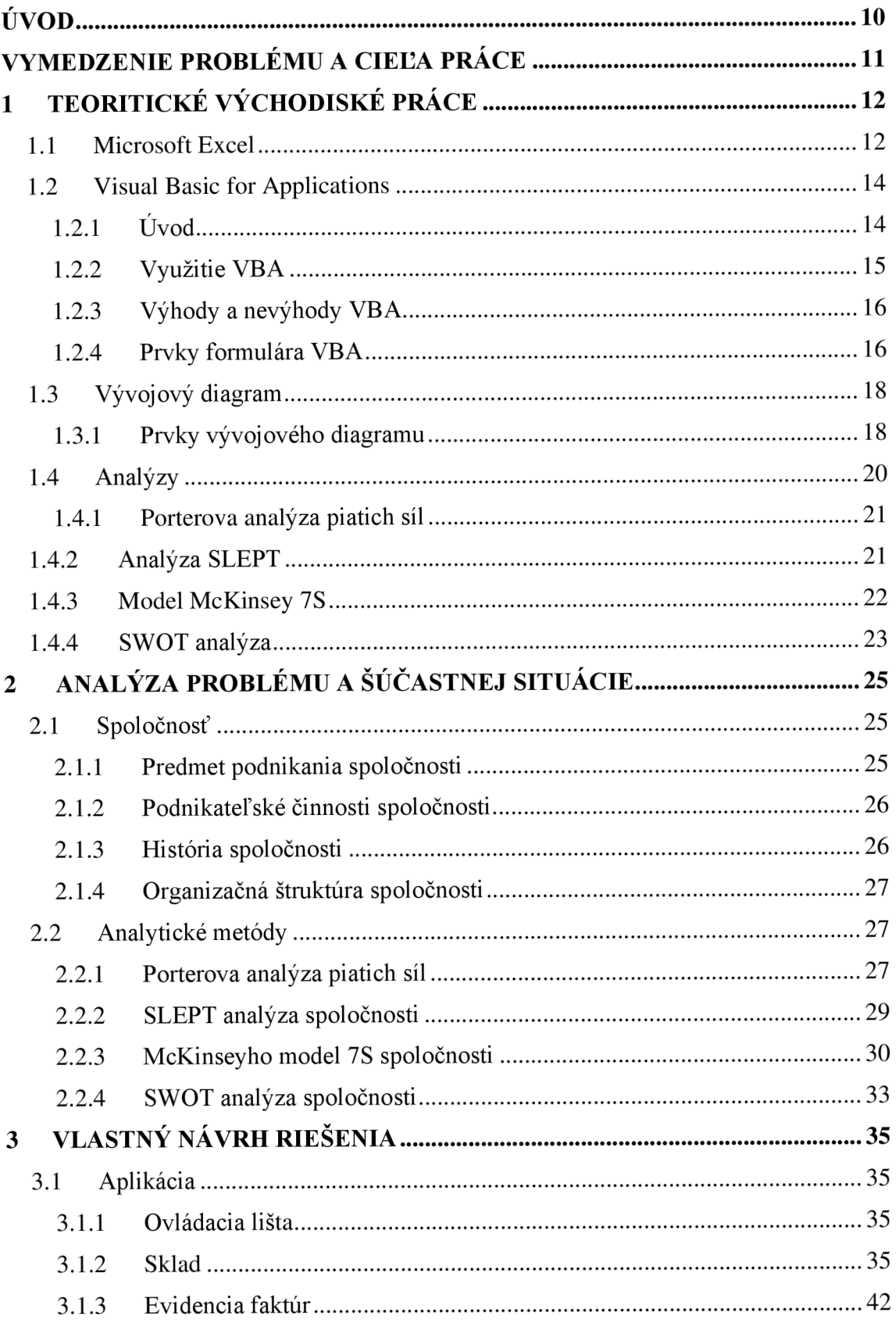

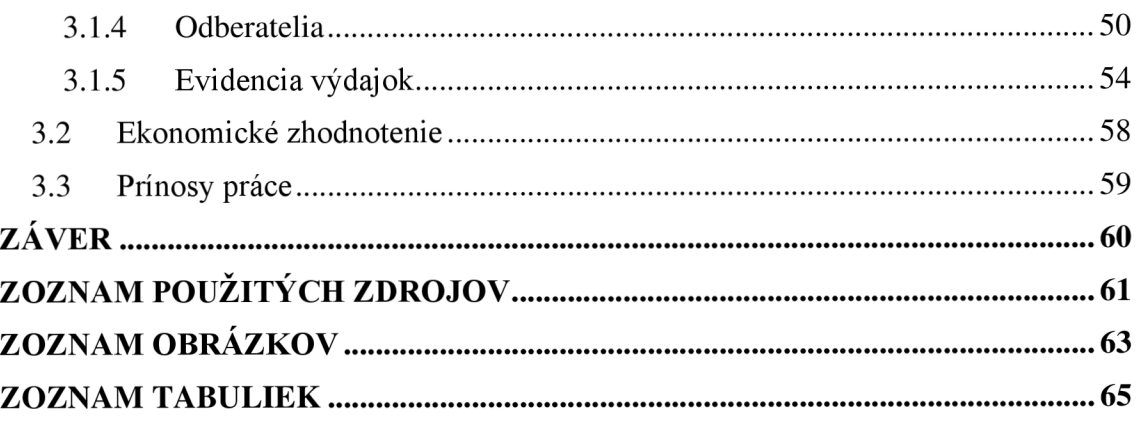

# **ÚVOD**

Moja bakalárska práca, ktorá nesie názov Návrh aplikace pro správu skladu, zákazníků a faktúr firmy sa primárne zameriava na návrh aplikácie prostredníctvom programovacieho jazyka Visual Basic for Applications (VB A), ktorá umožní spoločnosti uľahčiť a automatizovať každodenné procesy.

Práce je rozdelená na tri hlavné časti:

- Teoretické východiská
- Analýza súčasného stavu
- Vlastný návrh riešenia

V teoretickej časti je popísaný prostredie Microsoft Excel, VBA a prvky programovacieho jazyka použité pri tvorbe formulárov a vývojových diagramov. Tiež obsahuje potrebné informácie o použitých analýzach na posúdenie súčasného stavu spoločnosti.

Druhá časť sa zaoberá analýzou spoločnosti Grenstave s.r.o.. Kapitola začína krátkym popisom spoločnosti, organizačnej štruktúry a jej histórie. Prvotná analýzy spočíva vo využití Porterovho modelu piatich síl pomocou, ktorého posúdim situácia na trhu. Následne využijem analýzu SLEPT, ktorá sa zameriava na faktory vonkajšieho prostredia firmy, ktoré ju môžu ovplyvňovať. Na zanalyzovanie vnútorného prostredia bude využitý model McKensey 7S. Pomocou výstupov z tých analýz na záver spracujem SWOT analýzu.

Spoločnosť potrebuje efektívne monitorovať evidenciu skladov, evidenciu zákazníkov a evidenciu faktúr vystavených spoločnosťou. Preto posledná, praktická časť bakalárskej práce, je zameraná na návrh aplikácie, ktorá bude plniť tieto funkcie. Aplikácia bude navrhnutá tak aby ju efektívne vedeli využiť nielen zamestnanci ale aj vedenie spoločnosti. Aplikácia umožní vytvárať fakturačně doklady, ktoré spoločnosť vystavuje zákazníkom ako aj sledovať množstvo tovaru na sklade, uhradené a neuhradené faktúry a taktiež dlhodobo verných zákazníkov.

# **VYMEDZENIE PROBLÉMU A CIEĽA PRÁCE**

Hlavným cieľom mojej bakalárskej práce je návrh evidenčnej aplikácie pre spoločnosť s predajnou činnosťou. Na vývoj aplikácie budem využívať programovací jazyk Visual Basic for Applications v prostredí aplikácie Microsoft Excel. V prvej časti teoreticky popíšem metódy a pojmy, ktoré sú následné použité vo zvyšných častiach bakalárskej práce. Druhá časť je venovaná priamo spoločnosti GRENSTAVE s.r.o., hlavne jej popisu a analýzam súčasného stavu spoločnosti. V poslednej, tretej časti bakalárskej práce, vypracujem návrh aplikácie, ktorá bude spĺňať požiadavky spoločnosti na optimalizáciu súčasného stavu.

Aplikácia sa bude zameriavať na riešenie:

- Skladovej evidencie
- Evidenciu zákazníkov
- Evidenciu vystavených faktúr

# **1 TEORITICKÉ VÝCHODISKÉ PRÁCE**

# **1.1 Microsoft Excel**

Jedná sa o tabuľkovú aplikáciu, ktorá bola navrhnutá a publikovaná spoločnosťou Microsoft. Aplikácia je súčasťou ich balíka Microsoft Office a umožňuje využívať jej procesy a funkcie s ostatnými aplikáciami od spoločnosti. [1]

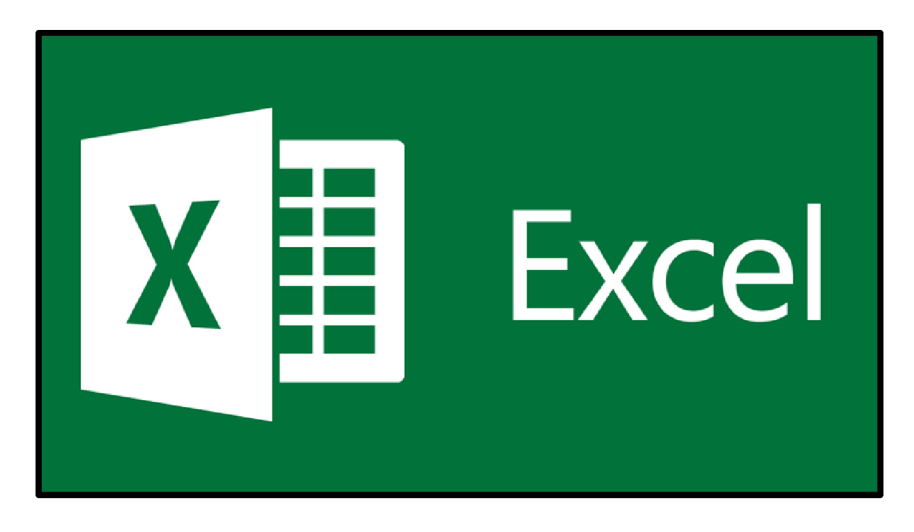

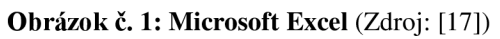

V dnešnej dobe je Excel najvyužívanejší tabuľkový softvér ale nebol prvým. Predtým ako sa začal aktívne využívať bolo vyvinutých viacero podobných aplikácií ako VisiCalc, SuperCalc alebo QuatroPro a mnoho iných. Následne vyšiel Excel s viacerými verziami v priebehu rokov. [2]

- Excel  $97 u\check{z}$  obsahoval VBA
- $\bullet$  Excel 2003 vizuálne vylepšenie
- Excel 2007 uvedený Ribbon pás kariet
- Excel 2010
- Excel 2013 orientácia na prácu cez Internet a Cloud
- Excel 2016
- Excel  $2019 \text{najnovšia verzia}$  [2]

Od textových procesorov ako napríklad Microsoft Word sa hlavne odlišuje v tom, že užívateľom umožňuje spracovať a organizovať dáta do stĺpcov a riadkov. Tie sa následne pretínajú v jednom bode, ktorý vytvára bunku, ktorú môže užívateľ naplniť rôznymi údajmi (text, číslo, rovnica atď.). Pomocou tohto usporiadania informácia uľahčujeme vyhľadávanie a následnú prácu s údajmi. [1]

Napriek existencii mnohých podobných voľne dostupných softvérov je Excel stále preferovaný väčšinou užívateľov. Hlavným dôvodom sú služby a operácie, ktoré poskytuje ako napríklad formátovanie dát do kontingenčných tabuliek, grafov alebo matíc a taktiež množstvo iných funkcií. Tie potom umožňujú dodatočne spracovať dáta do potrebnej formy pre špecifické účely. [1]

| <b>B7</b>                                    | $f_x$ 688<br>$ -$ |                               |                |              |                     |   |    |                   |   |                                                         |              |       |   |           |                  |                               |          |
|----------------------------------------------|-------------------|-------------------------------|----------------|--------------|---------------------|---|----|-------------------|---|---------------------------------------------------------|--------------|-------|---|-----------|------------------|-------------------------------|----------|
|                                              | $\Delta$          | B.                            |                | $\mathsf{C}$ | $\mathsf D$         | E | F. | ${\mathsf G}$     | н |                                                         | $\mathsf{K}$ | L     | M | ${\sf N}$ | $\bullet$        | P                             | $\alpha$ |
| The Year - Quarter - The Month - The Date Q1 |                   |                               | $\overline{r}$ |              |                     |   |    |                   |   | The Year - Quarter - The Month - The Date $\mathcal{A}$ |              |       |   |           |                  |                               |          |
|                                              |                   |                               |                |              |                     |   |    |                   |   |                                                         |              |       |   |           |                  |                               |          |
| <b>Unit Sales</b>                            |                   | Popisky sloupců T             |                |              |                     |   |    | <b>Unit Sales</b> |   |                                                         |              |       |   |           |                  |                               |          |
| Popisky řádků                                |                   | $\overline{J}$ <b>E</b> Drink |                |              | Food Celkový součet |   |    |                   |   |                                                         |              | Drink |   |           |                  |                               |          |
| <b>EMexico</b>                               |                   |                               | 5278           | 40217        | 45495               |   |    |                   |   |                                                         |              |       |   |           |                  |                               |          |
| <b>EDF</b>                                   |                   |                               | 1094           | 8659         | 9753                |   |    |                   |   |                                                         |              |       |   |           |                  |                               |          |
| <b>E</b> Guerrero                            |                   |                               | 688            | 5029         | 5717                |   |    |                   |   |                                                         |              |       |   |           |                  |                               |          |
| <b>E</b> Jalisco                             |                   |                               | 50             | 492          | 542                 |   |    |                   |   |                                                         |              |       |   |           |                  |                               |          |
| <b>E</b> Veracruz                            |                   |                               | 656            | 4785         | 5441                |   |    |                   |   |                                                         |              |       |   |           |                  |                               |          |
| <b>E</b> Yucatan                             |                   |                               | 918            | 6963         | 7881                |   |    |                   |   |                                                         |              |       |   |           |                  | Store Country - Store State V |          |
| <b>El Zacatecas</b>                          |                   |                               | 1872           | 14289        | 16161               |   |    |                   |   |                                                         |              |       |   |           | Mexico DF        |                               |          |
| Celkový součet                               |                   |                               | 5278           | 40217        | 45495               |   |    |                   |   |                                                         |              |       |   |           | Mexico Guerrero  |                               |          |
|                                              |                   |                               |                |              |                     |   |    |                   |   |                                                         |              |       |   |           | Mexico Jalisco   |                               |          |
|                                              |                   |                               |                |              |                     |   |    |                   |   |                                                         |              |       |   |           |                  |                               |          |
|                                              |                   |                               |                |              |                     |   |    |                   |   |                                                         |              |       |   |           | Mexico Veracruz  |                               |          |
|                                              |                   |                               |                |              |                     |   |    |                   |   |                                                         |              |       |   |           | Mexico Yucatan   |                               |          |
|                                              |                   |                               |                |              |                     |   |    |                   |   |                                                         |              |       |   |           | Mexico Zacatecas |                               |          |
|                                              |                   |                               |                |              |                     |   |    |                   |   |                                                         |              |       |   |           |                  |                               |          |
|                                              |                   |                               |                |              |                     |   |    |                   |   |                                                         |              |       |   |           |                  |                               |          |
|                                              |                   |                               |                |              |                     |   |    |                   |   |                                                         |              |       |   |           |                  |                               |          |
|                                              |                   |                               |                |              |                     |   |    |                   |   |                                                         |              |       |   |           |                  |                               |          |
|                                              |                   |                               |                |              |                     |   |    | Herarchy 1 V      |   |                                                         |              |       |   |           |                  |                               |          |
|                                              |                   |                               |                |              |                     |   |    |                   |   |                                                         |              |       |   |           |                  |                               |          |
|                                              |                   |                               |                |              |                     |   |    |                   |   |                                                         |              |       |   |           |                  |                               |          |
|                                              |                   |                               |                |              |                     |   |    |                   |   |                                                         |              |       |   |           |                  |                               |          |
|                                              |                   |                               |                |              |                     |   |    |                   |   |                                                         |              |       |   |           |                  |                               |          |
|                                              |                   |                               |                |              |                     |   |    |                   |   |                                                         |              |       |   |           |                  |                               |          |

**Obrázok** č. 2: **Microsoft Excel príklad výstupov** (Zdroj: vlastné spracovanie)

# **1.2 Visual Basic for Applications**

# **1.2.1 Úvod**

V nasledujúcej kapitole sa zameriam na samostatný programovací jazyk Visual Basic for Applications alebo viac známy ako VBA.

Základ VBA bol postavený na programovacom jazyku Visual Basic (VB). Môžeme povedať, že podstata VB 6.0 je súčasťou inštalácie Microsoft Office. Navzájom medzi sebou komunikujú prostredníctvom modulov kódu a užívateľských formulárov. Formuláre VBA sa od Visual Basic odlišujú, kvôli odlišnosti sú čiastočne obmedzené, ale napriek tomu sú pre väčšinu aplikácií postačujúce. [3]

V súčasnosti poznáme mnoho programovacích jazykov a je na užívateľovi, aby si z nich zvolil ten, ktorý je pre riešenie jeho problému optimálny. VBA svojim užívateľom poskytuje výhody ako rýchlosť alebo rozmanitosť pri na navrhovaní ich programov. Pokiaľ sa jedná o VBA , nie sme schopní špecificky určiť či ide o Excel VBA , Word VBA alebo Access VBA. Všetky aplikácie majú totiž rovnakú syntax, jediné v čom sa od seba odlišujú je objektový model aplikácie, s ktorou pracujeme. Zhoda v syntaxi je preto jednou z najväčších výhod VBA. Pokiaľ sa naučíme syntax VBA a získame skúsenosti programovania v aplikácii Excel, následne sme tieto znalosti schopní jednoducho aplikovať pri používaní iných aplikácií, ktoré využívajú VBA . [3]

| Microsoft Visual Basic for Applications - Zošit1                                                                                                    |                                                                  |  |
|----------------------------------------------------------------------------------------------------|------------------------------------------------------------------|--|
|                                                                                                    | File Edit View Insert Format Debug Run Tools Add-Ins Window Help |  |
|                                                                                                    | H                                                                |  |
| Project - VBAProject<br>$\times$                                                                                                    | $\Box$ e<br>Zošit1 - Hárok1 (Code)<br>$\mathbf{x}$               |  |
| 国国门<br>F                                                                                                    | (General)<br>(Declarations)<br>$\checkmark$<br>$\checkmark$      |  |
| atpvbaen.xls (ATPVBAEI<br><b>SS</b> VBAProject (FUNCRES.XI<br>Microsoft Excel Objects<br><b>En Modules</b><br>RibbonX_Code<br>-88 VBAProject (Zošit1)<br><b>Community</b> Microsoft Excel Objects<br>Harok1 (Hárok1)<br><b>图 Tento_zošit</b> | $\overline{\phantom{a}}$                                         |  |
| $\epsilon$                                                                                                    |                                                                  |  |
| Properties - Hárok1<br>$\times$                                                                                                    |                                                                  |  |
| Hárok1 Worksheet<br>$\checkmark$                                                                                                    |                                                                  |  |
| Alphabetic Categorized                                                                                                    |                                                                  |  |
| (Name)<br>Hárok1<br>DisplayPageBreak False                                                                                                    |                                                                  |  |
| DisplayRightToLefFalse                                                                                                    |                                                                  |  |
| EnableAutoFilter False<br><b>EnableCalculation True</b>                                                                                                    |                                                                  |  |
| EnableFormatCon True<br>EnableOutlining False                                                                                                    |                                                                  |  |
| EnablePivotTable False                                                                                                    |                                                                  |  |
| EnableSelection 0 - xlNoRestricti<br>Hárok1<br>Name                                                                                                    |                                                                  |  |
| <b>ScrollArea</b><br>StandardWidth<br>8.43                                                                                                    | $\checkmark$                                                     |  |
| -1 - xlSheetVisib<br><b>Visible</b>                                                                                                    | $=$ $\mathbf{E}$ <<br>$\rightarrow$                              |  |
|                                                                                                    |                                                                  |  |

**Obrázok** č. 3: **Vývojárske prostredie VBA** (Zdroj: vlastné spracovanie)

# **1.2.2 Využitie VBA**

Programovací jazyk VBA je využívaný ako nástroj na vytvorenie programov a algoritmov v prostredí Microsoft Excel, ktoré slúžia na uľahčenie práce prostredníctvom automatizácie procesov. [4]

Excel je využívaný na vykonávanie mnohých úloh, ktoré sa odlišujú vo svojej podstate a taktiež v časovej a technickej náročnosti. Tieto úlohy môžu byť napríklad:

- Formátovanie buniek a tabuliek
- Spracovanie dát pomocou vzorcov a výpočtov
- Analýza dát a tvorba grafických alebo textových výstupov
- Tvorba údajov o činnostiach spoločnosti (faktúry, objednávky atď.)
- Tvorba rozsiahlych prehľadov

Práva za účelom uľahčenia týchto činností, ktoré sú časovo náročné a pravidelne sa opakujú, slúži jazyk VBA. Ten je schopný tieto procesy automatizovať, zrýchliť a zároveň aj spresniť ich výstupy. To znamená, že úlohy, ktoré musel realizovať človek, napríklad ako tie uvedené vyššie, sa budú vykonávať na pozadí po spustený programu. [4]

# **1.2.3 Výhody a nevýhody VBA**

# **Výhody**

Za použitia VBA sme v Exceli schopní naprogramovať takmer akékoľvek aplikácie. Jedná sa o všetky operácie a služby, ktoré máme k dispozícii. Automatizácia týchto úloh nám okamžite poskytuje radu výhod: [5]

- Konzistentnosť pri vykonávaní daných úloh
- Urýchlenie úloh po automatizovaní
- Úbytok manuálneho výkonu
- Postupy a algoritmy naprogramované pomocou VBA sú jednoduché na použitie aj pre ľudí, ktorí nemajú znalosti tohto jazyka
- Rozšírenie služieb, ktoré sme v Exceli schopní vykonať
- Poskytuje možnosť splnenia úlohy aj bez našej prítomnosti [5]

# **Nevýhody**

- Znalosť programovacieho jazyka VBA , hlavne štruktúry jednotlivých úkonov, cyklov, deklarácií a definícií VB A
- Časová náročnosť počas procesu vylaďovania programu, nový algoritmus nemusí vždy hneď fungovať v plnom rozsahu
- Napriek kompatibilite poskytovanej Microsoftom niekedy nastáva problém zlyhania programu pri jeho spustený na starších verziách Excelu [5]

# **1.2.4 Prvky formulára VBA**

Vo VB A sú formuláre základnou súčasťou užívateľského rozhrania každej aplikácie. Formuláre sa často odlišujú vo vzhľade alebo použití. Tieto zmeny sa môžu pohybovať od zobrazenia jednoduchých hlásení, cez zobrazenia výsledkov až po komplexné formuláre, v ktorých môže užívateľ aplikácii poskytovať údaje pre ďalšie operácie. [3]

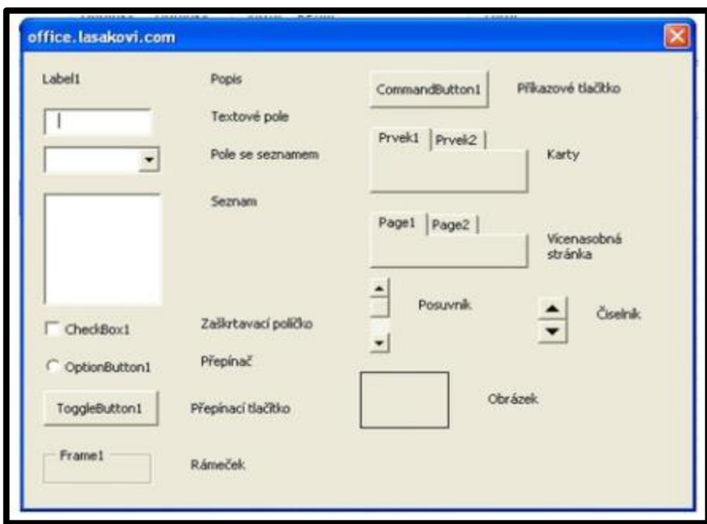

**Obrázok** č. 4: **VBA príklad formulára** (Zdroj: **[6])** 

Pri tvorbe formulárov VBA využíva mnoho rozdielnych ovládacích prvkov, ktoré majú odlišné vlastnosti a použitie. Preto je dobré tieto prvky ovládať a vedieť, ktoré z nich aplikovať na konkrétne riešenia. [6]

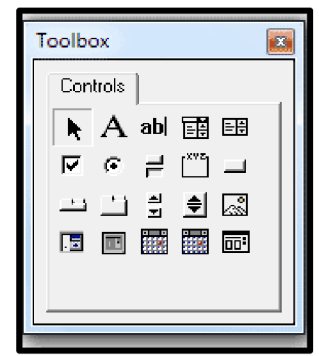

**Obrázok** č. 5: **VBA panel nástrojov** (Zdroj: **[6])** 

# **Label**

Label alebo popis sa pri tvorení formulára používa pri zápise rôznych informácií. Často sa využíva popisný text, nadpis, názov, jednotky atď.. [6]

# **TextBox**

TextBox ja ovládacím prvkom textového poľa, ktorý sa primárne používa k získaniu informácií od užívateľa (meno, popis, hodnoty). Taktiež sme ho ale schopní aplikovať ako prvok Label pri zobrazení informácií ako napríklad súčasný stav. [6]

### **ComboBox**

ComboBox v sebe obsahuje pole v podobe zoznamu, z ktorého užívateľ vyberá určitú hodnotu z daného zoznamu. [6]

#### **ListBox**

ListBox je prvok formulára, ktorý nám umožňuje zobraziť zoznam hodnôt a následný výber akéhokoľvek počtu z nich. [6]

#### **CommandButton**

CommandButton v preklade príkazové tlačidlo a umožňuje nám zahájiť, ukončiť alebo prerušiť proces daného formulára. [6]

#### **OptionButton**

OptionButton viac známy ako prepínacie tlačidlo zobrazuje stav výberu prvkov. Využíva sa na to aby sme zobrazili výber jedeného špecifického prvku z určitej skupiny prvkov. [6]

# **1.3 Vývojový diagram**

Pomocou vývojového diagramu môžeme graficky znázorniť vzťahy medzi jednotlivými krokmi postupu, procesu alebo nejakého algoritmu. Tieto časti sú znázornené rôznymi tvarmi, ktoré predstavujú špecifické operácie a funkcie. Diagram je prepojený pomocou šípok, ktoré určujú smer a priebeh celého postupu. [7]

### **1.3.1 Prvky vývojového diagramu**

**Terminál** 

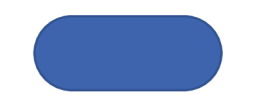

**Obrázok** č. 6: **Terminál** (Zdroj: vlastné spracovanie)

Terminál má tvar oválu a je využívaný na zobrazenie začiatku a konca algoritmu. Každý vývojový diagram musí obsahovať začiatok a koniec. [8]

#### **Proces**

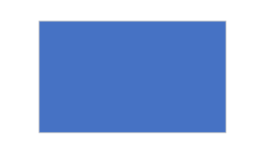

#### **Obrázok** č. 7: **Proces** (Zdroj: vlastné spracovanie)

Proces je zobrazený symbolom obdĺžnika. Proces predstavuje čiastočné kroky alebo vykonanú akciu v rámci algoritmu. [8]

**Dáta (vstup/výstup)** 

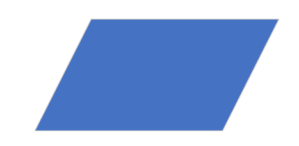

**Obrázok** č. 8: **Dáta** (Zdroj: vlastné spracovanie)

Vo vývojovom diagrame sú vstupné alebo výstupné dáta znázornené tvarom rovnoběžníka. Typicky sa jedná o vstupné dáta, ktoré do premenných nahráva užívateľ alebo o výstupné dáta, ktoré sú pomocou procesu poskytnuté užívateľovi na ďalšie operácie. [8]

#### **Rozhodnutie**

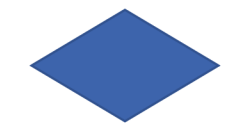

**Obrázok** č. 9: **Podmienka** (Zdroj: vlastné spracovanie)

Tvar kosoštvorca predstavuje proces rozhodnutia. Pokiaľ sa na rozhodovanie pozeráme z pohľadu programátora, tak sa jedná o podmienku. Podmienka obsahuje dve vetvy, ktoré sú označené ako áno a nie. Proces má následne určený výsledok, ktorý nastáva pri nadobudnutí danej hodnoty, ako napríklad presmerovanie do inej časti procesu alebo posun k ďalšej operácii. [8]

### **Podproces**

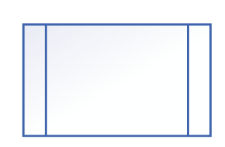

#### **Obrázok** č. 10: **Podproces** (Zdroj: vlastné spracovanie)

Pomocou podprocesu sa odvolávame na inú časť programu, ktorá vykonáva samostatnú komplexnú operáciu potrebnú pre dokončenie súčasného procesu. [8]

**Databáza** 

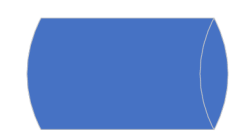

**Obrázok** č. 11: **Databáza** (Zdroj: vlastné spracovanie)

Daný symbol poukazuje na ukladací priestor pre dáta, ktoré sú užívateľovi voľne sprístupnené pre prácu. [8]

#### **Spojka**

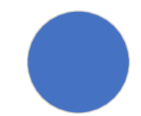

**Obrázok** č. 12: **Spojka** (Zdroj: vlastné spracovanie)

Spojka je zobrazená pomocou kruhu s textovým alebo číselným označením. Využíva sa na presun v rozsiahlych diagramoch. Typicky sa jedná o priestory, kde by sa jednotlivé procesy náročné spájali pomocou šípok, napríklad z dôvodu vzdialenosti. [8]

# **1.4 Analýzy**

Nasledujúca časť sa bude zaoberať analýzami, ktoré boli použité na vyhodnotenie súčasného stavu spoločnosti. Menovite sa jedná o Porterovu analýzu piatich síl, analýzu SLEPT, Model McKinsey 7S a SWOT analýzu.

#### **1.4.1 Porterova analýza piatich síl**

Porterova analýza piatich síl je dielom amerického profesora Michaela E. Portera. Je určená na zanalyzovanie odvetvia v akom sa spoločnosť pohybuje a posúdenia jeho rizík. Hlavnou podstatou je prognózovanie vývoja konkurenčnej situácie v skúmanom odvetví. Prognóza je vytvorená na základe posúdenia potencionálneho správania objektov a subjektov pôsobiacich na danom trhu. Model pracuje s piatimi prvkami, ktoré sa nazývajú Five Forces (päť síl). [15]

- Potencionálny konkurenti prístup na trh? Existencia bariér pri vstupe na trh?
- Existujúci konkurenti konkurenčný boj? Dominantný konkurent?
- Sila dodávateľov pozícia dodávateľov voči firme? Počet dodávateľov na trh?
- Sila odberateľov pozícia odberateľov na trh? Potencionálny odberatelia?
- Substitučně produkty existencia substitučných produktov? [15]

Každý jeden s týchto faktorov vytvára tlak na spoločnosti na trhu a tlačí ich ku konkurenčnému boju. Existujú podniky, ktoré už disponujú silnou obchodnou stratégiou a výhodami (kľúčové kompetencie, sieť dodávateľov atd'.). Napriek tomu, pokiaľ sa spoločnosť nachádza na vysoko konkurenčnom trhu je náročné takéto výhody získať a ešte náročnejšie si ich dlhodobo udržať. Z tohto dôvodu dochádza k tomu, že trhy na ktorých je na podniky vytváraný menší nátlak sú považované za ziskovejšie a pôsobia atraktívnejšie. [14]

# **1.4.2 Analýza SLEPT**

SLEPT alebo PEST analýza je často označovaná ako prostriedok, pomocou ktorého posudzujeme zmeny v okolí spoločnosti. Analýza sa zameriava na S (sociálne), L (legislatívne), E (ekonomické), P (politické) a T (technologické) faktory. [9]

#### **Sociálne faktory**

Zmeny v sociálnom prostredí spoločnosti môžu mať vplyv na prevádzkovú činnosti firmy. Medzi tieto faktory zaraďujeme napríklad demografické zmeny spoločnosti a kúpnu silu obyvateľstva alebo jeho rodinné hodnoty. [10]

#### **Legislatívne faktory**

Vzťahujú sa k právnemu prostrediu, v ktorom sa spoločnosť nachádza. Do danej kategórie patria napríklad štátne regulácie alebo regulácie na import a export alebo chystané a platné zákony. [10]

#### **Ekonomické faktory**

Ekonomický stav spoločnosti môže byť ovplyvnený napríklad výškou úrokových sadzieb, hospodárskym rastom alebo celkovou finančnou situáciou na trh. [10]

#### **Politické faktory**

Týkajú sa primárne vládnej politiky štátu a miery v akej štát zasahuje do ekonomiky. Politická situácia v štáte má často dopad na rôzne oblasti, ktoré sú pre podnikateľa dôležité. Tieto faktory sú napríklad súčasná politická situácia alebo stabilita vlády. [10]

#### **Technologické faktory**

Daná oblasť má podstatný vplyv na postavenie spoločnosti na trh voči konkurencii. Pri rýchlosti vývinu technologických pokrokov je podstatné tieto faktory neustále pozorovať, aby nedošlo k zaostaniu za konkurenciou. Sem patria napríklad postoj k vede a výskumu alebo zavedenie nových pracovných postupov. [10]

### **1.4.3 Model McKinsey 7S**

Model McKisney 7S sa využíva na to, aby sme zhodnotili sedem kritických vnútorných faktorov organizácie. Bol navrhnutý koncom 70. rokov americkými konzultantmi zo spoločnosti McKinsey & Company ako sedemprvkový spôsob určený na dekompozíciu spoločnosti na špecifické komponenty. [11]

Nesie názov podľa 7S podľa anglických názov jednotných faktorov:

- Stratégia Strategy
- Štruktúra Structure
- Systémy Systems
- Zdieľané hodnoty Shared Values
- $\bullet$  Schopnosti Skills
- $\text{Štýl} \text{Style}$
- Spolupracovníci alebo Skupina Staff [11]

Je nutné, aby počas vykonávania analýzy 7S nebol zanedbaný ani jeden z faktorov, pretože poznatky, ktorú sú nám poskytnuté, vieme následne použiť na posúdenie nie len súčasného ale aj potencionálneho budúceho stavu spoločnosti. Model McKinsey 7S vie taktiež objaviť nedostatky a medzery, na ktoré by sa mala spoločnosť v budúcnosti zamerať. [11]

# **1.4.4 SWOT analýza**

V dnešnej dobe neexistuje žiadna firma, ktorá by nebola ovplyvňovaná svojím okolím. Spoločnosť je vystavovaná pozitívnym a negatívnym vplyvom a tie, ktoré prevažujú, rozhodujú o budúcnosti spoločnosti. SWOT analýza sa využíva nato, aby sme posúdili predpoklady podniku za účelom uskutočnenia určitého podnikateľského zámeru. Tie následne delíme na interné silné a slabé stránky a externé príležitosti a hrozby. [12]

#### **Silné stránky**

Medzi silné stránky zahrňujeme vlastnosti podniku, ktoré zvýhodňujú našu situáciu. Často sa jedná o konkrétne výhody, ktoré vieme poskytnúť voči konkurencii. [13]

#### **Slabé stránky**

Pomocou slabých stránok vieme vyhodnotiť časti, v ktorých zaostávame oproti konkurencii a ktoré by bolo potrebné vylepšiť. Môže sa jednať napríklad o zastaralé technologické postupy alebo nedostatok priestorov. [13]

# **Príležitosti**

Nastávajú mimo prostredia podniku a poskytujú nám možnosti ako pozitívne ovplyvniť spoločnosť. Schopnosť objaviť a efektívne využiť príležitosti môže mať vysoký vplyv na posilnenie postavenie spoločnosti na trhu. [13]

### **Hrozby**

Medzi hrozby je zaradené všetko čo má negatívny vplyv na podnik z externého prostredia. Sem môžu napríklad patriť problémy s dodávkami tovaru alebo rast konkurencie na trhu. [13]

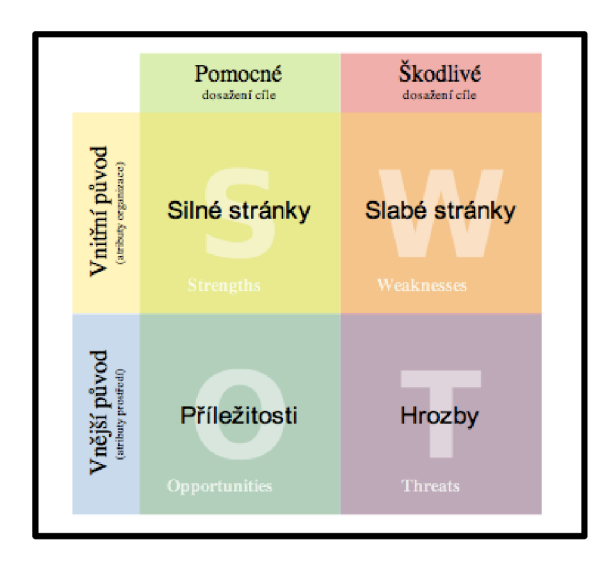

**Obrázok** č. **13: SWOT analýza** (Zdroj: [16])

# **2 ANALÝZA PROBLÉMU A SÚČASTNEJ SITUÁCIE**

V nasledujúcej kapitole som sa zaoberal základnými informáciami o spoločnosti ako jej predmet podnikania a históriu. Táto časť bude taktiež pozostávať z analýz, ktoré sa zameriavajú na súčasnú situáciu spoločnosti a jej pozíciu na trhu. Výstupy týchto analýz budú mať potom dopad na návrh aplikácie.

# **2.1 Spoločnosť**

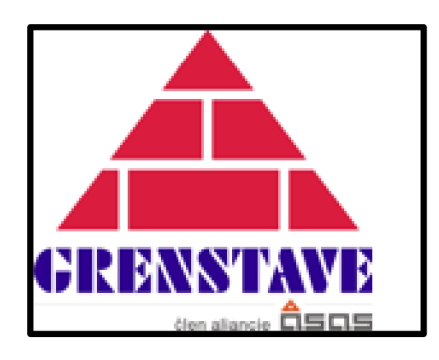

**Obrázok č. 14: Logo spoločnosti** (Zdroj: [18])

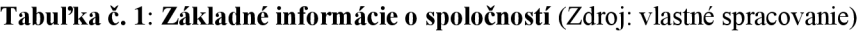

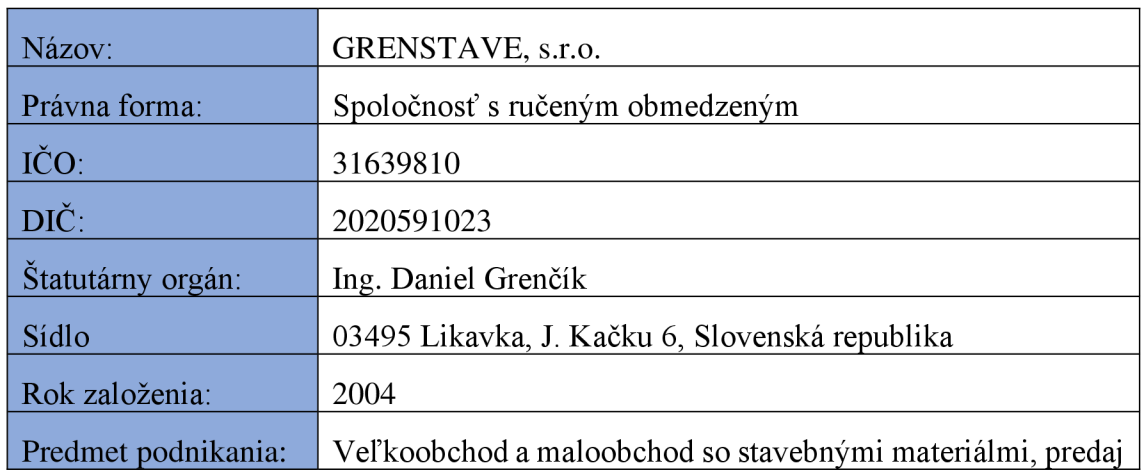

# **2.1.1 Predmet podnikania spoločnosti**

Hlavným predmetom podnikania spoločnosti je predaj rôzneho tovaru z ich veľkoskladu, predovšetkým so zameraním na stavebný priemysel. Pri predaji sa primárne orientuje na väčšie zákazky pre firmy vo svojom okolí. Taktiež poskytuje možnosť priameho nákupu pre konečného spotrebiteľa v priestoroch veľkoskladu.

### **2.1.2 Podnikateľské činnosti spoločnosti**

- Veľkoobchod s drevom, stavebnými materiálmi a sanitárnym zariadením
- Veľkoobchod s pevnými, tekutými a plynnými palivami a súvisiacimi produktami
- Maloobchod so železiarskym tovarom, farbami, sklom
- Uskutočňovanie stavieb a ich zmien

#### **2.1.3 História spoločnosti**

Spoločnosť bola založená v roku 1990. V tomto období vystupovala v právnej forme fyzickej osoby s názvom Daniel Grenčík - GRESNSTAV. Táto pôvodná spoločnosť sa orientovala predovšetkým na stavebné práce. V roku 1996 sa rozšírila jej činnosť o obchodnú činnosť so stavebným materiálom a palivami (uhlie, palivové drevo, propán bután).

Následne v roku 2004 došlo k rozdeleniu firmy po odkúpení spoločnosti s ručeným obmedzeným. Pôvodná spoločnosť Daniel Grenčík - GRENSTAV pokračovala v stavebných prácach a stavebnej činnosti a novozaložená spoločnosť s ručeným obmedzeným s názvom GRENSTAVE s.r.o. prevzala predajnú činnosť stavebných materiálov a palív.

V roku 2010 došlo k ďalšej veľkej zmene. Spoločnosť Daniel Grenčík - GRENSTAV obmedzila svoje stavebné práce a svoje zdroje následne použila na podporu rastu firmy GRENSTAVE s.r.o.

Pôvodne spoločnosť predávala iba stavebný materiál a palivá. Postupom času sa však menila situácia na trhu a tak sa spoločnosť musela adaptovať a zaviesť potrebné opatrenia, aby nezaostala za konkurenciou. Preto sa rozhodla rozšíriť svoj sortiment. Vznikli nové samostatné predajne, ktoré mali vlastné postavenie v stavebnom priemysle. Ako prvé pribudlo kúpeľňové štúdio v roku 2001, potom nasledovalo bytové štúdio v roku 2005 a ako posledná pribudla vodoinštalácia v roku 2007. Momentálne aj napriek vysokej konkurencii má spoločnosť silné postavenie na trhu vo svojom blízkom aj širšom okolí.

#### **2.1.4 Organizačná štruktúra spoločnosti**

Na najvyššej pozícii spoločnosti sa na rovnakej úrovni nachádzajú konateľ a prokurista. Spoločnosť využíva viacero externých firiem, s ktorými blízko spolupracuje hlavný ekonóm. Ďalej sa organizačná štruktúra člení na špecifické oddelenia, na čele ktorých stoja vedúci a následne radoví zamestnanci (predajcovia, skladníci a šoféri).

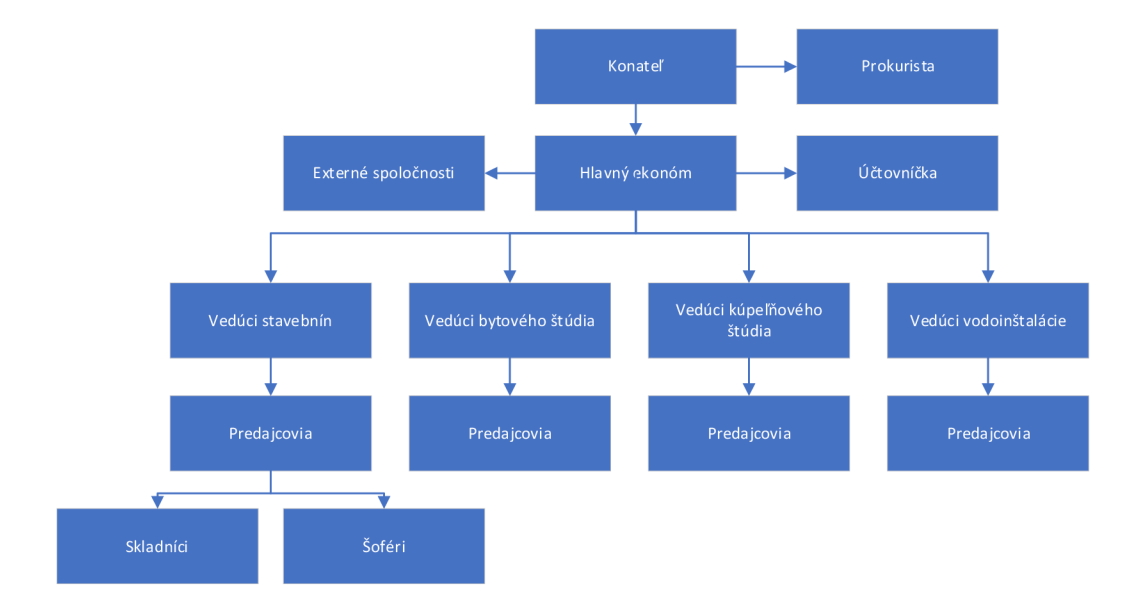

**Obrázok č. 15: Organizačná štruktúra spoločnosti** (Zdroj: vlastné spracovanie)

# **2.2 Analytické metódy**

V tejto časti aplikujem analytické metódy, ktoré boli už vopred popísané v kapitole teoretických východísk. Prvotne bude použitá Porterova analýza piatich síl, pomocou nej vyhodnotím konkurenčnú silu na trhu. Následne použijem analýzu SLEPT, ktorá mi umožní zhodnotiť vonkajšie prostredie v okolí spoločnosti. Potom posúdim kritické prvky využitím McKinseyho modelu 7S. Na záver prevediem vyhodnotenie ich výstupov prostredníctvom SWOT analýzy.

#### **2.2.1 Porterova analýza piatich síl**

#### **Potencionálny konkurenti**

Pokiaľ neberieme do úvahy potrebnú registráciu osoby v živnostenskom registri alebo spoločnosti v obchodnom registri a kroky s nimi súvisiace. Je potrebné aby budúci

podnik splnil niektoré kritické body, ktoré sú potrebné pre úspešný chod na trh so zameraním na predajnú činnosť stavebných materiálov.

- Vysoká počiatočná investícia
- Disponovať dostatočnými priestormi
- Zamestnanci by mali mať praktické skúsenosti s produktmi, ktoré predávajú
- Zabezpečiť potrebných dodávateľov

Pokiaľ dôjde k zanedbanie niektorého s týchto bodov, nová ale aj existujúca spoločnosť sa môže dostať do nevýhodnej pozície voči konkurencii ako napríklad nedostatočným sortimentom alebo nízkou kvalitou služieb.

#### **Existujúci konkurenti**

V okolí spoločnosti GRENSTAVE s.r.o. existuje rozsiahla konkurencia, ktorá sa pohybuje od individuálnych spoločností po pobočky rozsiahlych obchodných reťazcov.

Pri porovnávaní sa nezameriavam na pobočky reťazcov, pretože v ich prípade aj keby nastala situácia, ktorá by mohla negatívne ovplyvniť ich postavenie na trhu disponujú zdrojmi a prostriedkami, ktoré im umožnujú riešiť takéto problémy.

V analýze sa preto zameriavam iba na samostatné obchody. Voči väčšine z nich má na trhu firma GRENSTAVE s.r.o. silné postavenie. Vytvára vysoké výnosy a neustále produkuje zisk. Tieto faktory jej následne poskytujú možnosť investovania do inovovania existujúcich procesov alebo zavedenia nových služieb, ktoré by mohli jej pozíciu v budúcnosti posilniť. Spoločnosť má taktiež silnú marketingovú kampaň ako súčasť aliancie ASAS a.s., vďaka ktorej je známa ako spoľahlivý obchodný partner so širokým sortimentom a kvalitnými službami.

#### **Sila dodávateľov**

Väčšina spoločností na trhu so stavebným materiálom nedisponuje vlastnou výrobnou činnosťou, preto sú závislí na dodávateľoch. Na trhu sa pohybuje veľké množstvo dodávateľov, ktorí svojim odberateľom poskytujú rôzne zmluvné podmienky. Tie sú často založené napríklad na dĺžke spolupráce alebo na výške obratu, ktorý firmy pre nich produkujú. Spoločnosť GRENSTAVE s.r.o. si dlhodobo udržiava dobre vzťahy so svojimi dodávateľmi, tí jej preto poskytujú rôzne výhody ako napríklad zľavy alebo marketingové bonusy (billboardy, oblečenie, súťaže atd'.).

#### **Sila odberateľov**

Spoločnosť má vo svojom okolí mnoho podnikov, ktoré poskytujú rovnaký alebo podobný sortiment produktov. Preto nie sú zákazníci závislí iba najednej firme. Z tohto dôvodu často nastáva problém kedy spoločnosť nedisponuje potrebným tovarom alebo je zákazníkovi poskytnutý inou firmou za výhodnejšiu cenu.

Spoločnosť GRENSTAVE. s.r.o. sa preto zameriava na poskytovanie výhod pre verných zákazníkov a to hlavne v podobe zliav a reklamných produktov. Pomocou tohto trendu si v priebehu rokov vybudoval silnú klientsku základňu.

#### **Substitučně produkty**

Na trhu existujú mnohé varianty stavebných materiálov, ktoré môžu spoločnosti predávať. Nie vždy odberatelia vyžadujú ten istý tovar, preto je potrebné neustále monitorovať situáciu na trhu, aby spoločnosť bola schopná poskytnúť kvalitnejší ale drahší tovar, ale na druhej strane aj jeho lacnejšiu alternatívu. Ako príklad môžem zobrať flexibilné lepidlo od značky Cemix, ktoré je považované zajedno z najkvalitnejších na trhu. Taktiež ale existujú lepidlá od iných spoločností ako napríklad od firmy DenBraven, ktoré sú na trhu odberateľom k dispozícií za nižšiu cenu.

#### **2.2.2 SLEPT analýza spoločnosti**

Pomocou SLEPTE analýzy budem vyhodnocovať sociálne, legislatívne, ekonomické, politické a technologické prostredie a faktory, ktoré ovplyvňujú alebo môžu ovplyvňovať spoločnosť.

#### **Sociálne**

Sociálny faktor, ktorý je pre spoločnosť najpodstatnejší, je demografická zmena v spoločnosti. Firma sa nachádza v okolí Vysokých a Nízkych Tatier, v oblasti s pomerne vysokým cestovným ruchom a turizmom. Z tohto dôvodu dochádza k sťahovaniu obyvateľstva do tejto oblasti a taktiež rastie záujem o propagáciu turizmu. Toto vedie k novým výstavbám, čo pre spoločnosť znamená nové zákazky a nových zákazníkov.

#### **Legislatívne**

Spoločnosť musí v prvom rade dodržiavať aktuálny obchodný a občiansky zákonník. Keďže spolupracuje s niektorými zahraničnými dodávateľmi je potrebné, aby monitorovala regulácie, ktoré sa vzťahujú na import a export.

#### **Ekonomické**

Spoločnosť sa pohybuje v stavebnom priemysle v podobe predaja. Ekonomická situácia v štáte je jedným z faktorov, ktoré vo vyššej miere ovplyvňujú jej chod. Firma je taktiež citlivá na zmeny v situácii na trhu, ako sú ceny pozemkov, stavebných prác a samotného tovaru.

#### **Politické**

V súčasnej dobe má politická situácia štátu na spoločnosť silný dopad. Hlavným faktorom sú obmedzenia zapríčinené pandémiou COVID – 19, ktorá postihla celý svet. Tieto opatrenia ovplyvňujú prevádzkové podmienky firmy, ktoré spôsobujú zníženie tržieb a vyvolávajú potencionálne straty.

#### **Technologické**

Spoločnosť je z technologického hľadiska čiastočne obmedzená pretože nedisponuje vlastným IT oddelením ani vlastným softvérom na podporu prevádzkovej činnosti. V oboch týchto kategóriách je v prípade vyskytnutia technických problémov závislá na externých firmách, čo môže viesť ku komplikáciám. Spoločnosť je taktiež ovplyvnená inováciami na trhu, ktoré musí neustále monitorovať a následne implementovat' do predaja.

#### **2.2.3 McKinseyho model 7S spoločnosti**

Použitím McKinseyho modelu 7S vyhodnotím kritické prvky, ktoré predstavujú bezpodmienečné podmienky pre úspech spoločnosti počas realizácie jej podnikovej stratégie.

#### **Stratégia**

Stratégia spoločnosti je zameraná na to, aby uspokojila požiadavky svojich klientov. Pomocou tejto politiky si vybudovala dobré meno a je schopná zaujať nových zákazníkov. Taktiež propaguje stratégiu odmeňovanie verných zákazníkov. Poskytuje im rôzne výhody, ako uprednostňovanie vybavovania zákaziek alebo zľavy, ktoré sa môžu pohybovať v rozmedzí 5-35%. Vďaka týmto výhodám si spoločnosť udržuje silnú a stabilnú základňu dlhodobých klientov.

# **Štruktúra**

Spoločnosť je radené medzi malé podniky s väčším počtom pracovníkov. Na jej čele sa nachádza konateľ, ktorý vedie a verejne reprezentuje spoločnosť. Tá je následne delená podľa potreby na špecifické oddelenia, na ktorých sa nachádzajú zamestnanci, ktorí zákazníkom vedia poskytnúť odbornú pomoc.

#### **Systémy**

Oddelenia spoločnosti fungujú ako samostatné jednotky, preto nie je potreba vykonávať hromadné porady. Komunikáciu spoločnosti môžeme rozdeliť na dva druhy (na oddeleniach a medzi vedením). V predajniach často dochádza k vysokému vyťaženie zamestnancov, preto sa uprednostňuje rýchla a jednoduchá verbálna komunikácia. Pokiaľ nastane potreba komunikovať medzi oddeleniami a s vrchným vedením, využíva sa elektronická forma (Thunderbird, MS Teams a podobné aplikácie) alebo telefonická forma komunikácie. Spoločnosť je veľkoobchod s 10 hodinovou prevádzkovou dobou, ktorá je rozdelená na 8 hodinovú pracovnú dobu, pri čom sa využíva metóda ranných a poobedných zmien. Na kontrolu odpracovaných hodín sú využité čipy, ktoré sú pridelené každému zamestnancovi. Spoločnosť nemá zavedené striktné procesy alebo normy, pri ktorých porušení by boli zamestnanci trestaní.

# Štýl

Spoločnosť sa berie ako celok a každé oddelenie sa berie ako jeden tím, ktorý pracuje na spoločnom cieli. Každé oddelenie má svojho vedúceho, ktorý zaň nesie zodpovednosť, no napriek tomu je štýl riadenia spoločnosti demokratický takmer laissezfaire. Vedúci vedia, že každý zamestnanec má svoje silné stránky, ktoré ich nechávajú voľne využiť vo svoje pracovnej činnosť. Spoločnosť kladie dôraz na kvalitu a zodpovednosť, na ktorej vybudovala svoje meno na trhu.

#### **Spolupracovníci**

Na trhu neustále pribúdajú nové, inovované produkty, o ktorých musia mať zamestnanci spoločnosti rozsiahle znalosti (cena, plusy a mínusy, inštalácia, využite a iné). Za týmto účelom spoločnosť úzko spolupracuje s takmer všetkými dodávateľmi na trhu, ktorí jej poskytujú školenia pre zamestnancov. Na týchto školeniach sú im tieto informácie poskytnuté, pričom ich potom vedia aplikovať v praxi.

#### **Schopnosti**

Na oddeleniach sa nachádzajú kvalifikovaní zamestnanci, ktorý pracujú individuálne, ale pokiaľ sa vyskytnú problémy, navzájom spolupracujú na nájdení najefektívnejšie riešenia. Zamestnanci disponujú potrebnými zručnosťami pre náplň pracovnej činnosti ako efektívna komunikácia, presviedčanie zákazníka na základe praktických skúseností a flexibilita pri jednaní so zákazníkmi.

#### **Zdieľané hodnoty**

Spoločnosť sa už mnoho rokov drží motta: "GRENSTAVE, Vaša stavba je v dobrom stave.". Svojim zákazníkom poskytuje kvalitné výrobky, ktoré ich nikdy nesklamú. Preto na trhu nesie meno, ktoré je spojené s kvalitou a spoľahlivosťou. Tento prístup jej umožňuje maximalizovať zisky, čo je hlavná interná politika spoločnosť. V súčasnosti ako člen aliancie stavebnín ASAS, je firma vystavená dileme marketingového smerovania, pri ktorej je od nej vyžadované uprednostnenie aliancie ASAS pred vlastnou spoločnosťou. Napriek tomu sa firma momentálne prikláňa k uchovania svojej značky, ktorú dlhodobo budovala.

#### **2.2.4 SWOT analýza spoločnosti**

Obsah tejto časti bude zameraný na SWOT analýzu, ktorá sa zameriava na silné a slabé stránky, príležitosti a hrozby pre spoločnosti. Analýza bude zjednotená a konkrétne body budú následne popísané v špecifických častiach kapitoly.

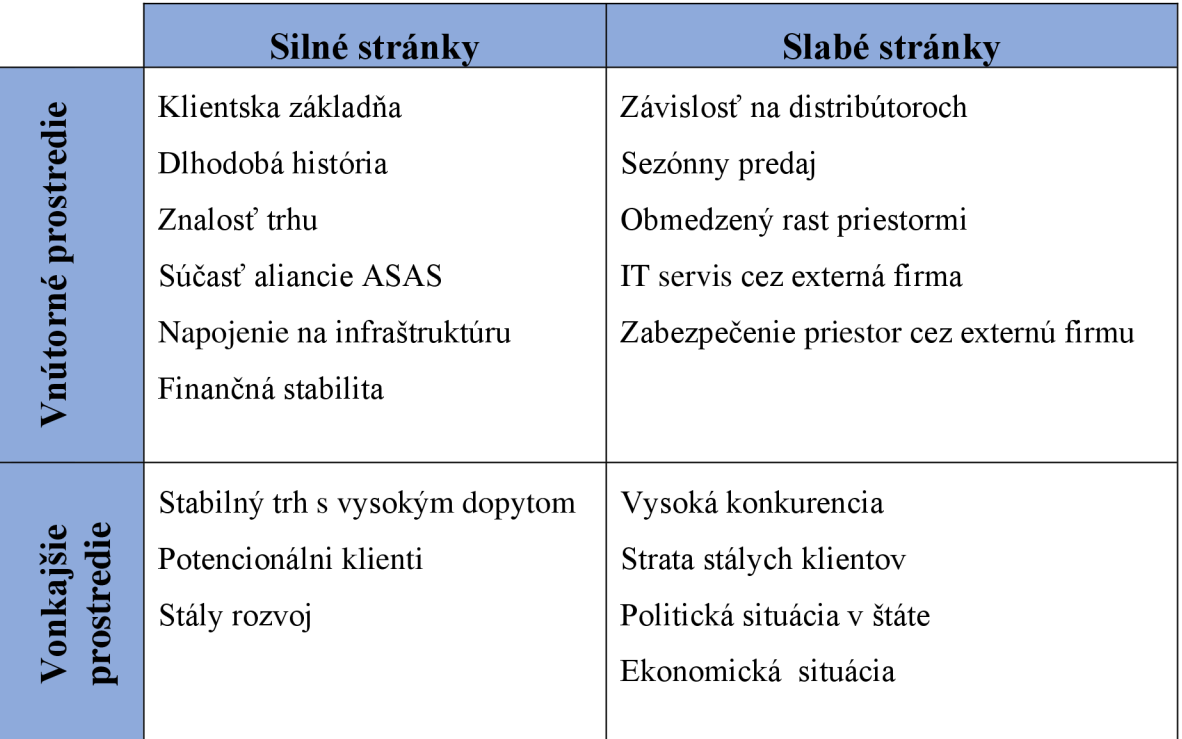

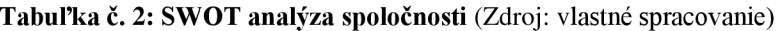

#### **Silné stránky**

Medzi najsilnejšie stránky spoločnosti patrí jej klientska základňa, ktorú získala spôsobom predaja, pri ktorom sa zameriava v prvom rade na zákazníka. Spočiatku vystupovala pod iným menom, ale na trhu sa nachádza už vyše 31 rokov, takže má dlhodobú históriu, ktorá jej poskytuje mnohé skúsenosti a znalosti v odvetví. Firma je taktiež súčasťou aliancie stavebných spoločností, čo jej poskytuje podporu na trhu. Spoločnosť disponuje dobre prístupnou polohou ako pre zákazníkov tak aj pre dodávateľov. V poslednom bode by sme nemali zabudnúť na disponovateľné zdroje, ktoré má k dispozícii na dodatočný rast a pokrytie strát mimo sezóny.

#### **Slabé stránky**

Najväčšia slabina, ktorá má dopad na spoločnosť je jej závislosť na distribútoroch. Keďže nedisponuje vlastnou výrobou produktov, pokiaľ jej tovar pre zákazníkov nie je dodaný, neprodukuje žiadny zisk a dochádza ku tvorbe strát. Ďalšou podstatnou slabinou je sezónny predaj. V stavebnom priemysle dochádza v nižšiemu zisku v zimných mesiacoch, keď sú stavebné práce obmedzené na interiér. Toto môže viesť k potencionálnym stratám a preto je potrebné, aby spoločnosť disponovala rezervami na ich pokrytie. Taktiež jedným z jej závažných problémov je obmedzenie rastu z dôvodu nedostačujúcich priestorov v areáli. Spoločnosť sa taktiež vystavuje riziku na jej závislosti na externých firmách, ktoré jej poskytujú služby v IT odvetví (servis počítačov a serverov) a zabezpečujú jej priestory bezpečnostným systémom (zabezpečovací a kamerový systém).

#### **Príležitosti**

Hlavnou príležitosťou spoločnosti je pozícia na stabilnom trhu, ktorý má dostatočne vysoký dopyt. Toto umožňuje získanie potencionálne veľký zákaziek v podobe nových klientov alebo prevzatia zákazníkov od konkurencie. Tieto zásielky môžu následne viesť k dlhodobej spolupráci s odberateľmi. Spoločnosť má taktiež veľmi stabilný rozvoj, čo jej poskytuje príležitosť upravenia priestorov, služieb a tovarov podľa potrieb trhu.

#### **Hrozby**

Hrozba, ktorej spoločnosť čelím najviac, je vysoká konkurencia na trhu v blízkom a širšom okolí. Toto môže viesť k strate stálych zákazníkov v prospech konkurencie. Ďalšia veľmi závažná hrozba je politická a ekonomická situácia štátu. V súčasnej dobe sú oba tieto faktory ovplyvnené predovšetkým pandémiou COVID – 19, ktorá vedie k rôznym opatreniam a zákazom, ktoré majú negatívny dopad na spoločnosť.

# **3 VLASTNÝ NÁVRH RIEŠENIA**

Na základe analýz, ktoré boli vypracované v predchádzajúcej kapitole môžeme vyhodnotiť, že spoločnosť potrebuje aplikáciu, ktorá jej umožňuje previesť automatizáciu každodenných procesov. Návrh riešenia tejto aplikácie bude vyvinutý pomocou programovacieho jazyka VBA v prostredí Microsoft Excel.

# **3.1 Aplikácia**

Hlavné zameranie aplikácie je na splnenie požiadaviek spoločnosti, ktorými sú evidencia skladu, evidencia odberateľov a evidencia vystavených faktúr spoločnosťou. Aplikácia je taktiež rozšírená o evidenciu výdajok, ktoré slúžia ako interný doklad, poskytnutý skladníkom pred vydaním tovaru zákazníkovi. Návrh riešenia bol konzultovaný svedením firmy a s jednotlivými zamestnancami, ktorí budú aplikáciu aktívne využívať.

#### **3.1.1 Ovládacia lišta**

Ihneď po spustení aplikácie je užívateľovi na hárku "Domov" sprístupnená ovládacia lišta, ktorá obsahuje príkazové tlačidlá, pomocou ktorých sa pohybuje medzi jednotlivými evidenciami a prehľadmi, ktorými sa aplikácia zaoberá . Tlačidlá, ktoré sa na ovládacej lište nachádzajú budú popísané v nasledujúcich častiach kapitoly, ktoré sa zaoberajú jednotlivými procesmi programu.

| <b>Odberatelia</b><br>Výdajky<br>Sklad<br>Faktúry<br><b>Domov</b> |  |
|-------------------------------------------------------------------|--|
|-------------------------------------------------------------------|--|

**Obrázok č. 16: Ovládacia lišta** (Zdroj: vlastné spracovanie)

#### **3.1.2 Sklad**

Po kliknutí na "Sklad" je užívateľ presmerovaný na hárok, ktorý sa zoberá evidenciou skladových kariet tovarov, ktoré spoločnosť drží alebo držala na sklade. K Dispozícii je mu poskytnutý prehľad všetkých skladových kariet s potrebnými údajmi a ovládacia lišta je rozšírená o dodatočné tlačidlá, ktoré mu umožňujú pracovať so záznamami, ktoré sa nachádzajú v evidencii.

| <b>Domov</b> |               | Sklad                                      | Odberatelia | Faktúry                                                      | Výdajky                                                            |                                 | Vyhľadať | Pridat                |    | <b>Upravit</b>         | Vymazať                                  |                 | Zatvoriť              |
|--------------|---------------|--------------------------------------------|-------------|--------------------------------------------------------------|--------------------------------------------------------------------|---------------------------------|----------|-----------------------|----|------------------------|------------------------------------------|-----------------|-----------------------|
| Číslo karty  | Číslo položky | <b>Názov</b>                               |             | <b>Popis</b>                                                 |                                                                    | <b>Umiestnenie</b>              |          | Množstvo na<br>sklade | MJ | Predainá<br>cena s DPH | Predajná<br>cena bez DPH %<br><b>DPH</b> |                 | Minimálne<br>množstvo |
| 000101       | 0309061       | Purpena WHITETECeresit                     |             |                                                              |                                                                    | Stav.regál 07                   |          | $51$ <sub>ks</sub>    |    | 5,9                    | 4.92                                     | 20              | 30                    |
| 000102       | 0309062       | Purpena WHITETE Ceresit                    |             |                                                              |                                                                    | Stav.regál 07                   |          | $103$ <sub>ks</sub>   |    | 5,55                   | 4.625                                    | 20              | 30                    |
| 000103       | 0309070       | Purpena Multiklebna tehlu-pórobetón        |             |                                                              |                                                                    | Stav.regál 07                   |          | 12,00 ks              |    | 8,30                   | 6.92                                     | 20              | 30,000                |
| 000104       | 03090801      | Protipožiarna pena                         |             |                                                              |                                                                    | Stav.regál 07                   |          | $13.00$ <sub>ks</sub> |    | 14,00                  | 11,67                                    | 20              | 50,000                |
| 000108       | 030910        | Pištoľ na PU - Hob                         |             |                                                              |                                                                    | Stav.regál 08                   |          | 65,00 ks              |    | 8,42                   | 7.02                                     | 20              | 30,000                |
| 004010       | 030911        | Pištol na PU - kovo                        |             |                                                              |                                                                    | Stav.regál 08                   |          | 52.00 ks              |    | 16.34                  | 13.62                                    | 20              | 30,000                |
| 01010003     | 030912        | Pištol na PU - PRC                         |             |                                                              |                                                                    | Stav.regál 08                   |          | 7,00 ks               |    | 26,19                  | 21,83                                    | 20              | 30,000                |
| 01010022     | 030913        | Kvadročistič PU 50Fischer 12ks bal         |             |                                                              |                                                                    | Stav.regál 08                   |          | 23,00 ks              |    | 4.95                   | 4.13                                     | 20              | 20,000                |
| 01010024     | 030914        | Odstraňovač vytvr                          |             |                                                              |                                                                    | Stav.regál 09                   |          | $6.00$ <sub>ks</sub>  |    | 10.31                  | 8.59                                     | 20              | 10,000                |
| 01010026     | 030915        | Odstraňovač tme                            |             |                                                              |                                                                    | Stav.regál 09                   |          | $3.00$ <sub>ks</sub>  |    | 5.45                   | 4.54                                     | 20              | 10,000                |
| 01010027     | 030916        | Odstraňovač siliko                         |             |                                                              |                                                                    | Stav.regál 09                   |          | $11.00$ <sub>ks</sub> |    | 5.48                   | 4,57                                     | 20              | 10,000                |
| 01010037     | 03091611      | Samozvaritelná páVulkanizačná B851BD       |             |                                                              |                                                                    | Stav.regál 08                   |          | $6.00$ <sub>ks</sub>  |    | 4.30                   | 3.58                                     | 20              | 5,000                 |
| 01010046     | 03111         |                                            |             |                                                              | Cement 32.5R vre chromatmin PAF 25, na 1m3 štrku 250-300kg cementu | Stav sypký materiál - vrecovaný |          | 14,60 t               |    | 132,00                 | 110.00                                   | 20              | 10,000                |
| 01010047     | 031110        |                                            |             | Cement 42,5N ext Multicem Plus 14003838 pal-56ks             |                                                                    | Stav.hala predná                |          | 17.55                 |    | 145.00                 | 120.83                                   | 20              | 10.000                |
| 01010050     | 0311220       | DuoContakt 25kg                            |             |                                                              |                                                                    | Stav.sypký materiál - vrecovaný |          | 315,00 ks             |    | 7,80                   | 6.50                                     | 20              | 200,000               |
| 01010055     | 03112230      |                                            |             | Baumacol Baumit von aj dnu. 3kg/m2 alebo 8m2 vrece, pal 54ks |                                                                    | Stav.svpký materiál - vrecovaný |          | 125,00 ks             |    | 4,40                   | 3.67                                     | 20              | 100,000               |
| 01010056     | 03112253      | Fugovačka Quick-1450814                    |             |                                                              |                                                                    | Stav.sypký materiál - vrecovaný |          | 2.00 ks               |    | 10,00                  | 8.33                                     | 20              | 10,000                |
| 01010067     | 03112254      | Fugovačka Quick-                           |             |                                                              |                                                                    | Stav.svpký materiál - vrecovaný |          | 24,00 ks              |    | 13.12                  | 10.93                                    | 20              | 10,000                |
| 01010072     | 03112257      | Fugovačka Quick-                           |             |                                                              |                                                                    | Stav sypký materiál - vrecovaný |          | 4.00 ks               |    | 10.72                  | 8.93                                     | 20              | 10.000                |
| 01010089     | 03112280      | Ytong tenkovr.lepi                         |             |                                                              |                                                                    | Stav sypký materiál - vrecovaný |          | 60,00 ks              |    | 7,37                   | 6,14                                     | 20              | 50,000                |
| 01010091     | 0311236       | Izolačná páska 10                          |             |                                                              |                                                                    | Stav.regál 09                   |          | 14,00 ks              |    | 25,04                  | 20,87                                    | 20              | 10,000                |
| 01010092     | 0311238       | Izolačná páska 50                          |             |                                                              |                                                                    | Stav.regál 09                   |          | 16.00 ks              |    | 92.94                  | 77,45                                    | 20 <sub>1</sub> | 10,000                |
| 01010093     | 0311239       | Flex lepidlo C2TE 57103QC2, 42ks pal       |             |                                                              |                                                                    | Stav.svpký materiál - vrecovaný |          | 372.00 ks             |    | 9.90                   | 8.25                                     | 20              | 300,000               |
| 01010096     | 031124        | Flex leoidlo C2T D57104Q. 42ks pal         |             |                                                              |                                                                    | Stav svoký materiál - vrecovaný |          | 309.00 ks             |    | 8.14                   | 6.78                                     | 20              | 300,000               |
| 01010098     | 031126        | Emporio betón 25 cemix dodávatel, 42ks pal |             |                                                              |                                                                    | Stav svpký materiál - vrecovaný |          | 655.00 ks             |    | 3,00                   | 2,50                                     | 20              | 300,000               |
| 01010099     | 031127        | Emporio cemento cemix dod., 42ks pal       |             |                                                              |                                                                    | Stav svoký materiál - vrecovaný |          | 128,00 ks             |    | 2,80                   | 2.33                                     | 20              | 300,000               |
| 01010101     | 031128        |                                            |             | Emporio Lepidlo ocemix dod. Ien interiér.48ks pal            |                                                                    | Stav.sypký materiál - vrecovaný |          | 226,00 ks             |    | 3,90                   | 3.25                                     | 20              | 300,000               |
| 01010117     | 031129        | Emporio Flex lepidcemix dod., 48ks pal     |             |                                                              |                                                                    | Stav.sypký materiál - vrecovaný |          | 231,00 ks             |    | 7,30                   | 6,08                                     | 20              | 300,000               |
| 01010122     | 031130        | Emporio fas.lepidlcemix dod., 48ks pal     |             |                                                              |                                                                    | Stav.sypký materiál - vrecovaný |          | 332,00 ks             |    | 5,90                   | 4.92                                     | 20              | 300,000               |
| 01010133     | 077864        | Polystyrén EPS 70 50x100 15m2              |             |                                                              |                                                                    | Stav.polystvrén                 |          | 214,00 m2             |    | 1,03                   | 0,86                                     | 20              | 50,000                |
| 01010134     | 077865        | Polichirán EPS 70 50x100 10m2              |             |                                                              |                                                                    | Staw nobicturén                 |          | 96.50 <sub>m</sub>    |    | 1.56                   | 1.30                                     | 20 <sup>1</sup> | so oool               |

**Obrázok** č. **17: Sklad** (Zdroj: vlastné spracovania)

Tlačidlá ovládacej lišty:

- **• Vymazať** z evidencie odstráni vybraný záznam
- *Zatvoriť* presmeruje užívateľa na hárok "Domov"
- **• Vyhľadať, Pridať, Upraviť** budú samostatne popísané

Bunky:

- **• Číslo karty** identifikátor, ktorý si určuje sa samostatne užívateľ s neobmedzeným formátom
- **• Názov, popis, umiestnenie** textový popis tovaru
- **• Množstvo na sklade, minimálne množstvo** hodnoty, ktoré sú navzájom porovnávané počas procesu priradenia formátovania
- **MJ** merná jednotka tovaru
- **• Predajná cena s DPH/bez DPH, DPH** cenové vyčíslenie tovaru a jeho sadzba DPH
- **• Číslo položky** pre niektorý tovar slúži aj ako čiarový kód, funkcia sekundárneho identifikátoru

Formátovanie:

**Zelené** - množstvo na sklade je väčšie ako minimálne množstvo  $\bullet$ 

**• Červené** - zásoby sú nižšie ako minimálne množstvo, nutnosť naskladniť

Formátovanie prebieha automaticky počas presmerovania užívateľ do evidencie. Počas tohto procesu je porovnané množstvo tovaru na sklade s jeho minimálnym držaným množstvom.

### **Sklad - Vyhľadať**

Pomocou tlačidla užívateľ získa prístup k formuláru, ktorý slúži na vyhľadávanie tovaru v sklade.

Vo formulári má užívateľ k dispozícii radu filtrov, ktoré mu dovolia jednoducho vyhľadať tovar na základe poznanej informácie. Po tom ako je zadaný vyhľadávací parameter a spustené vyhľadávanie prebehne kontrola všetkých záznamov. Pokiaľ sa v sklade nachádza tovar, ktorý odpovedá zadanému parametru, tak je prehľad upravený a zobrazí len dané tovary. V prípade, že proces vyhľadávanie nenájde zhodu, užívateľ je upozornený prostredníctvom chybového hlásenia o tom, že tovar s daným parametrom neexistuje.

Pokiaľ si bude chcieť užívateľ zobraziť prehľad v pôvodnom stave predtým ako bol upravený podľa vyhľadávania, môže opätovne otvoriť sklad pomocou tlačidla "Sklad".

Ak sa užívateľ rozhodne proces predčasne ukončiť stačí aby klikol na tlačidlo "Zatvoriť" to ukončí proces a zatvorí formulár.

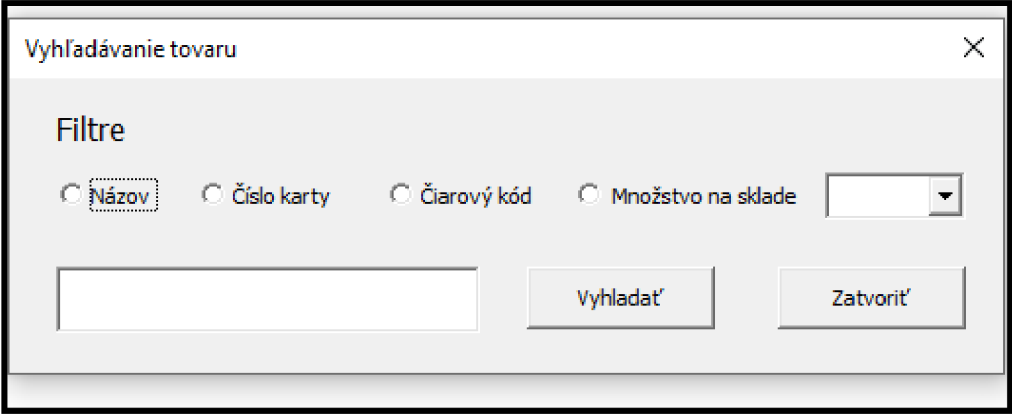

**Obrázok č. 18: Vyhľadávanie tovaru** (Zdroj: vlastné spracovanie)

#### **Sklad - Pridať**

Po tom ako užívateľ klikne na tlačidlo "Pridať" zobrazí sa formulár pomocou, ktorého vytvorí nový záznam v evidencii skladu.

Aby bola nová skladová karta úspešne vytvorená a pridaná do evidencie je nevyhnutné, aby užívateľ vyplnil všetky potrebné údaje vo formulári, hlavne číslo karty, číslo položky a názov tovaru. Číslo kary má rovnakú rolu ako primárny kľúč a do prehľadu je generované automaticky. Jedná sa o položku, ktorá má unikátne formátovanie, ktoré si môže užívateľ akokoľvek modifikovať aby mohol rozpoznať rôzne tovary.

Potom ako je formulár vyplnení a užívateľ klikne na tlačidlo "OK" prebehnú prvotné kontroly údajov. V prvom rade je skontrolovaný správny formát poskytnutých údajov, napríklad či sa v textovom okne čísla položky alebo množstva nenachádzajú iné znaky ako čísla. Následne po tejto kontrole je číslo karty, čiarový kód a názov porovnaný s existujúcimi záznamy v evidencii. Pomocou tejto kontroly predchádzame vzniku duplicitných záznamov v evidencii. Pokiaľ sa počas jednej z týchto kontrol vyskytne chyba, program užívateľa automaticky upozorní prostredníctvom chybového hlásenia. Následne je formulár užívateľovi opätovne zobrazený potom ako program vykoná grafické úpravy, prostredníctvom ktorých užívateľa upozorní na chybné údaje, ktoré je nevyhnutné opraviť.

Pokiaľ údaje splnia obidve podmienky správnosti, tak je nová skladová karta úspešne vytvorená a pridaná do evidencie skladu ako posledný záznam.

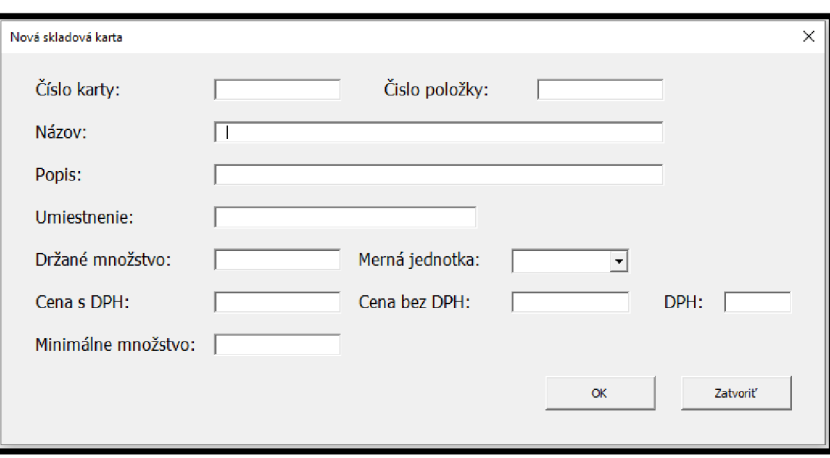

Pomocou tlačidla "Zatvoriť" užívateľ môže ukončiť proces a zatvoriť formulár.

**Obrázok** č. **19: Nová skladová karta** (Zdroj: vlastné spracovanie)

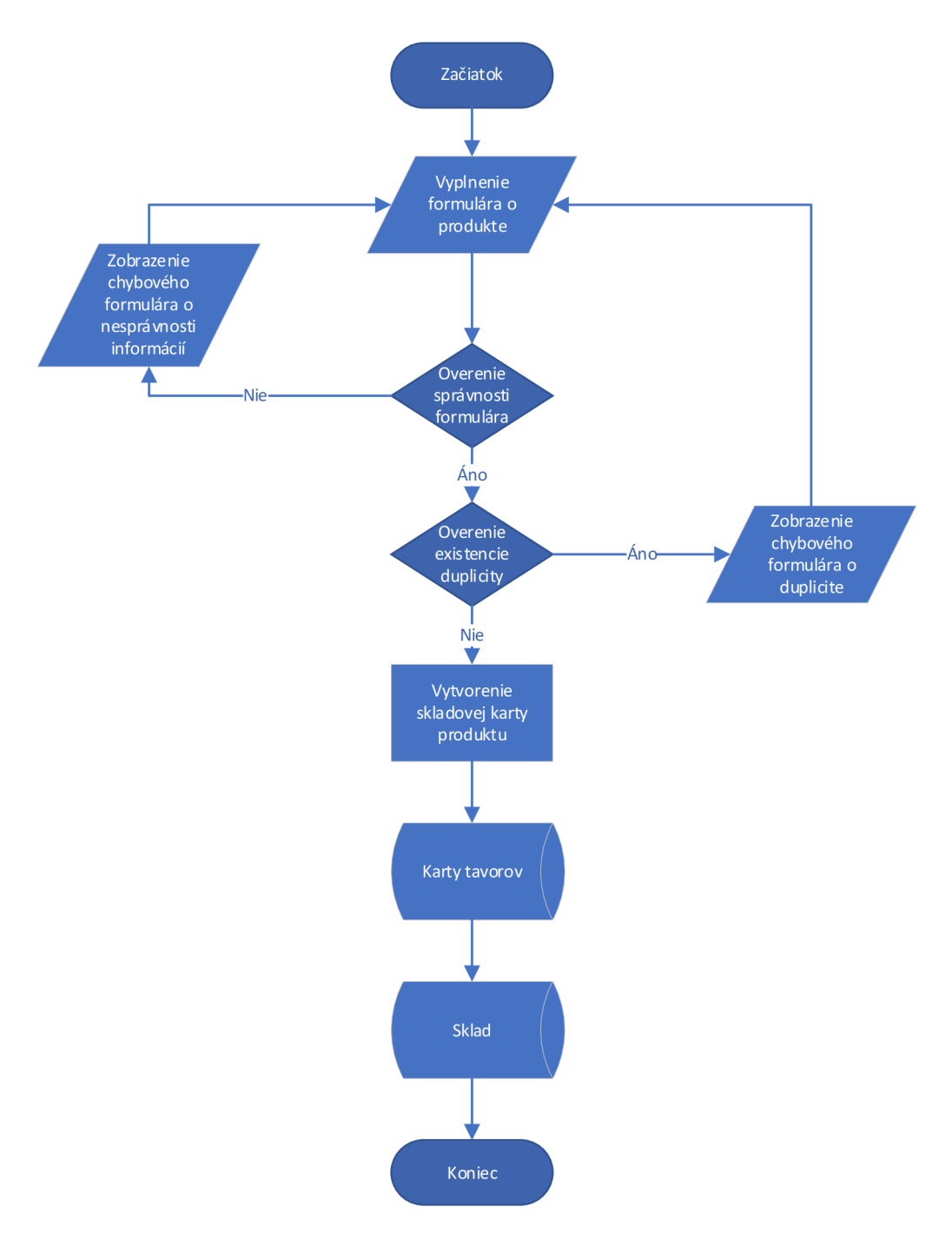

**Obrázok** č. 20: **Vývojový diagram novej skladovej karty** (Zdroj: vlastné spracovanie)

# **Sklad - upraviť**

Pokiaľ chce užívateľ upraviť údaje existujúceho tovaru môže si pomocou procesu "Upraviť" zobraziť identický formulár aký využil pri vytvorení novej skladovej karty. Tento formulár je automaticky vyplnený údajmi, ktoré sa nachádzajú vo vybranom zázname evidencie skladu.

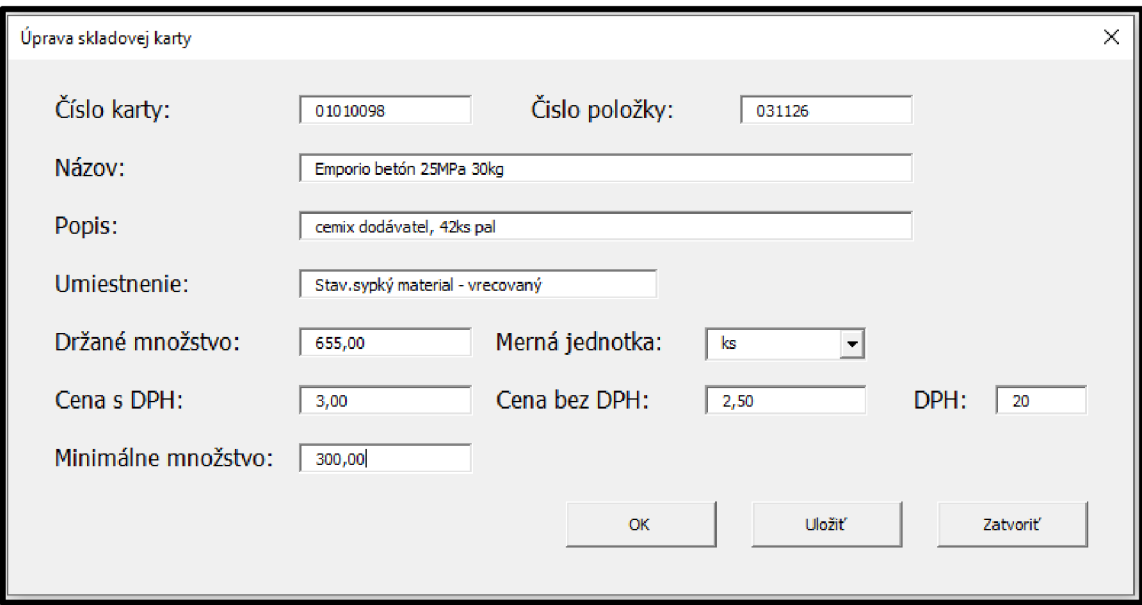

**Obrázok** č. **21: Príklad úpravy skladovej karty** (Zdroj: vlastné spracovanie)

Užívateľ môže meniť všetky údaje okrem čísla karty. K tejto položke nemá užívateľ prístup pretože sa jedná o primárny kľúč evidencie.

Tlačidlá:

- **OK** ukončí proces, ale pokiaľ užívateľ modifikoval údaje poskytne mu možnosť dané zmeny uložiť pred zatvorením formulára
- **• Uložiť** uloží vykonané zmeny do evidencie, ale neukončí proces a nezatvorí formulár
- **• Zatvoriť** ukončí proces bez vykonania zmien a zatvorí formulár

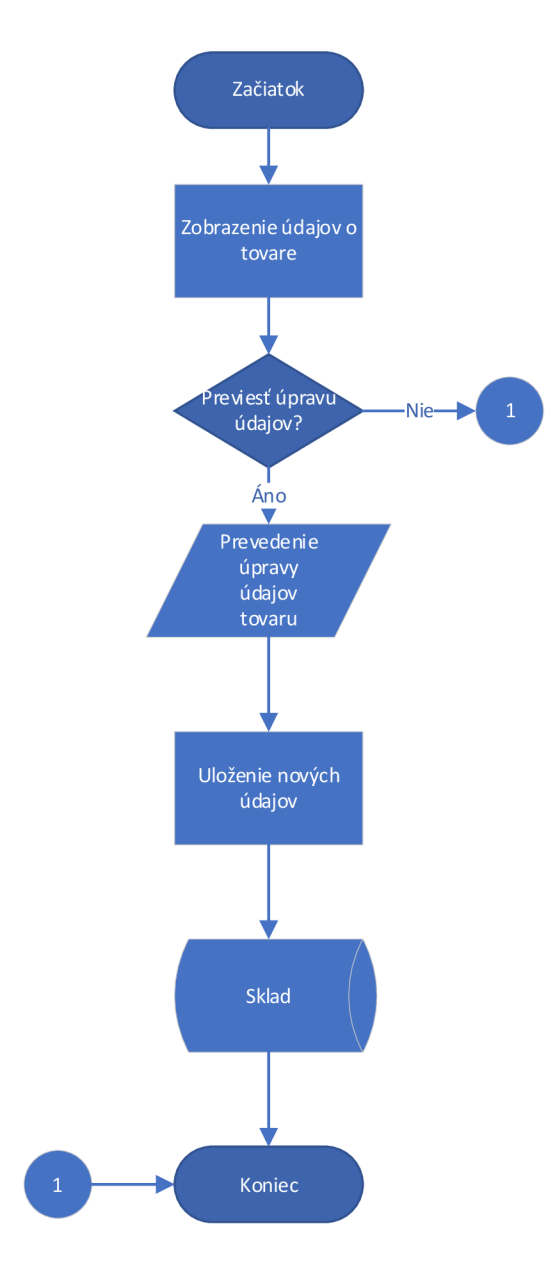

**Obrázok** č. 22: **Vývojový diagram úpravy skladovej karty** (Zdroj: vlastné spracovanie)

# **3.1.3 Evidencia faktúr**

Pomocou tlačidla "Faktúry" je užívateľovi sprístupnený prehľad vystavených faktúr spoločnosťou a funkcie, pomocou ktorých vie vykonávať ich evidenciu alebo úpravy, ako tvorba nového záznamu, úprava faktúry alebo jej tlač a zmazanie.

| Domov                 | Sklad |           | <b>Odberatelia</b> | Faktúry                                                                         | Výdajky                         | Vytlačiť                                               | Pridat            | <b>Upravit</b> |         | Uhradit             |                 | Vymazať | Zatvoriť |  |
|-----------------------|-------|-----------|--------------------|---------------------------------------------------------------------------------|---------------------------------|--------------------------------------------------------|-------------------|----------------|---------|---------------------|-----------------|---------|----------|--|
|                       |       |           |                    | Číslo faktúry Variabilný symbol Dátum vystavanie Dátum dodania Dátum splatnosti | Odberateľ                       | Celková cena s DPH Celková cena bez DPH Zľava K úhrade |                   |                |         | Uhradená<br>čiastka |                 |         |          |  |
| 2021010001 2021010001 |       | 15.1.2021 | 15.1.2021          |                                                                                 | 22.1.2021 STRECHY DOBRÍK s.r.o  | 39,00€                                                 | 32,50€            | 3,90 €         | 35,10€  |                     | 35,10€          |         |          |  |
| 20210100022021010002  |       | 22.1.2021 | 22.1.2021          |                                                                                 | 29.1.2021 UDO s.r.o             | 123,98€                                                | 103,32€           | $0,00 \in$     | 123,98€ | 123,98€             |                 |         |          |  |
| 2021010003 2021010003 |       | 25.1.2021 | 25.1.2021          |                                                                                 | 1.2.2021 LESOSTAV, spol. s r.o. | 851,58€                                                | 681,26 € 212,74 € |                | 638,84€ | 638,84€             |                 |         |          |  |
| 2021010004 2021010004 |       | 11.2.2021 | 11.2.2021          |                                                                                 | 18.2.2021 Lipagro a.s.          | 76,50€                                                 | 61,20€            | 18,36€         | 58,14€  |                     | 58,14€          |         |          |  |
| 2021010005 2021010005 |       | 30.3.2021 | 30.3.2021          |                                                                                 | 6.4.2021 Moss s.r.o.            | 229,00€                                                | 183.20€           | 67,90€         | 161.10€ | 161,10€             |                 |         |          |  |
| 2021010006 2021010006 |       | 31.3.2021 | 31.3.2021          |                                                                                 | 7.4.2021 Andrej Ondruš          | 57,88€                                                 | 46,30€            | $0,00 \in$     | 57,88€  |                     | 57,88€          |         |          |  |
| 2021010007 2021010007 |       | 19.4.2021 | 19.4.2021          |                                                                                 | 26.4.2021 RCA Tech.s.r.o.       | 361.24€                                                | 288,99€           | 72,256         | 288,99€ | 175,43€             |                 |         |          |  |
| 2021010008 2021010008 |       | 20.4.2021 | 20.4.2021          |                                                                                 | 27.4.2021 OBI Slovakia s.r.o.   | 624,47€                                                | 499,58€           | 156,12€        | 468,35€ |                     | $0.00 \epsilon$ |         |          |  |
|                       |       |           |                    |                                                                                 |                                 |                                                        |                   |                |         |                     |                 |         |          |  |
|                       |       |           |                    |                                                                                 |                                 |                                                        |                   |                |         |                     |                 |         |          |  |
|                       |       |           |                    |                                                                                 |                                 |                                                        |                   |                |         |                     |                 |         |          |  |
|                       |       |           |                    |                                                                                 |                                 |                                                        |                   |                |         |                     |                 |         |          |  |
|                       |       |           |                    |                                                                                 |                                 |                                                        |                   |                |         |                     |                 |         |          |  |
|                       |       |           |                    |                                                                                 |                                 |                                                        |                   |                |         |                     |                 |         |          |  |
|                       |       |           |                    |                                                                                 |                                 |                                                        |                   |                |         |                     |                 |         |          |  |
|                       |       |           |                    |                                                                                 |                                 |                                                        |                   |                |         |                     |                 |         |          |  |
|                       |       |           |                    |                                                                                 |                                 |                                                        |                   |                |         |                     |                 |         |          |  |
|                       |       |           |                    |                                                                                 |                                 |                                                        |                   |                |         |                     |                 |         |          |  |
|                       |       |           |                    |                                                                                 |                                 |                                                        |                   |                |         |                     |                 |         |          |  |
|                       |       |           |                    |                                                                                 |                                 |                                                        |                   |                |         |                     |                 |         |          |  |
|                       |       |           |                    |                                                                                 |                                 |                                                        |                   |                |         |                     |                 |         |          |  |
|                       |       |           |                    |                                                                                 |                                 |                                                        |                   |                |         |                     |                 |         |          |  |
|                       |       |           |                    |                                                                                 |                                 |                                                        |                   |                |         |                     |                 |         |          |  |
|                       |       |           |                    |                                                                                 |                                 |                                                        |                   |                |         |                     |                 |         |          |  |
|                       |       |           |                    |                                                                                 |                                 |                                                        |                   |                |         |                     |                 |         |          |  |
|                       |       |           |                    |                                                                                 |                                 |                                                        |                   |                |         |                     |                 |         |          |  |
|                       |       |           |                    |                                                                                 |                                 |                                                        |                   |                |         |                     |                 |         |          |  |
|                       |       |           |                    |                                                                                 |                                 |                                                        |                   |                |         |                     |                 |         |          |  |
|                       |       |           |                    |                                                                                 |                                 |                                                        |                   |                |         |                     |                 |         |          |  |
|                       |       |           |                    |                                                                                 |                                 |                                                        |                   |                |         |                     |                 |         |          |  |

**Obrázok** č. 23: **Evidencia faktúr** (Zdroj: vlastné spracovanie)

Tlačidlá na ovládacej lište:

- **Vymazať** z evidencie odstráni vybraný záznam
- **Zatvoriť** presmeruje užívateľa na hárok "Domov"
- **Uhradiť, Vytlačiť, Pridať, Upraviť** budú samostatne popísané

Formátovanie:

- **Zelené** uhradená faktúra
- **Oranžové** čiastočne uhradená faktúra
- **Červená** neuhradená faktúra

Bunky:

- **Číslo karty, variabilný symbol** bunky, ktoré obsahuje unikátne identifikátory
- **Dátum vystavenie, dodania a splatnosti** bunky obsahujú podstatné dátumy
- Odberateľ názov zákazníka, ktorému je faktúra vystavená
- **• Celková cena s DPH/bez DPH** celková cena faktúry s/bez sadzby DPH
- **• Zľava** hodnota, ktorá predstavuje cenový rozdiel po pridelení zľavy na tovar
- **• K úhrade** obsahuje cenové vyčíslenie po upravený ceny zľavou
- **• Uhradená čiastka** obsahuje hodnotu v akej výške doposiaľ odberateľ uhradil faktúru, na základe tejto hodnoty sa mení formátovanie hárku

Formátovanie neuhradenej faktúry je nastavené tak, aby prebehlo automaticky po tom ako je faktúra vytvorená a pridaná do evidencie kedy je jej priradená hodnotu 0€ v stĺpci "Uhradená čiastka". Na zmenu tejto hodnoty a formátovanie sa využíva proces úhrady faktúry.

# **Evidencia faktúr - Uhradiť**

Proces úhrady faktúry sa spustí po vybraní faktúry z evidencii a kliknutím na "Uhradiť". Užívateľ je prvotne oboznámi MsgBox o stave faktúry, či je uhradená alebo nie. V prípade, že nie, je užívateľ informovaný o výške zvyšnej čiastky, ktorú je potrebné zaplatiť.

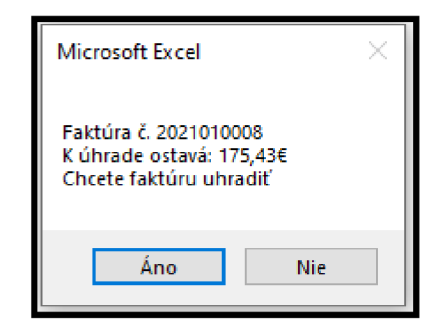

**Obrázok č. 24: MsgBox čiastočne uhradenej faktúry** (Zdroj: vlastné spracovania)

Ak sa rozhodne v procese pokračovať tak prostredníctvom tlačidla "Áno" bude presmerovaný do formulára v ktorom môže uhradiť celkovú cenu k úhrade alebo len vykonať čiastočnú úhradu. Následne po kliknutí na "OK" dôjde k zmene hodnoty v stĺpci "Uhradená čiastka". Nová hodnota je potom porovná s bunkou zo stĺpca danej faktúry "K úhrade" a na základe výšky ich rozdielu je zmenené formátovanie v evidencii faktúr.

Proces môže užívateľ jednoducho ukončiť bez vykonania zmeny kliknutím na tlačidlo "Zatvoriť"

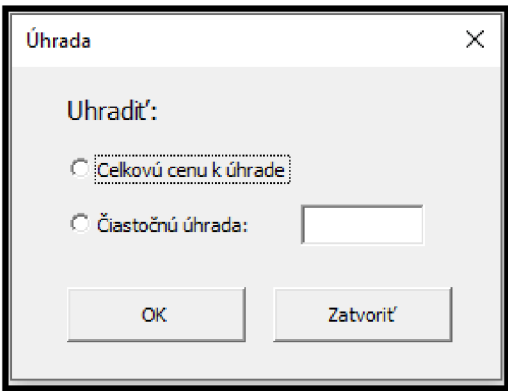

**Obrázok** č. **25: Formulár úhrady faktúry** (Zdroj: vlastné spracovanie)

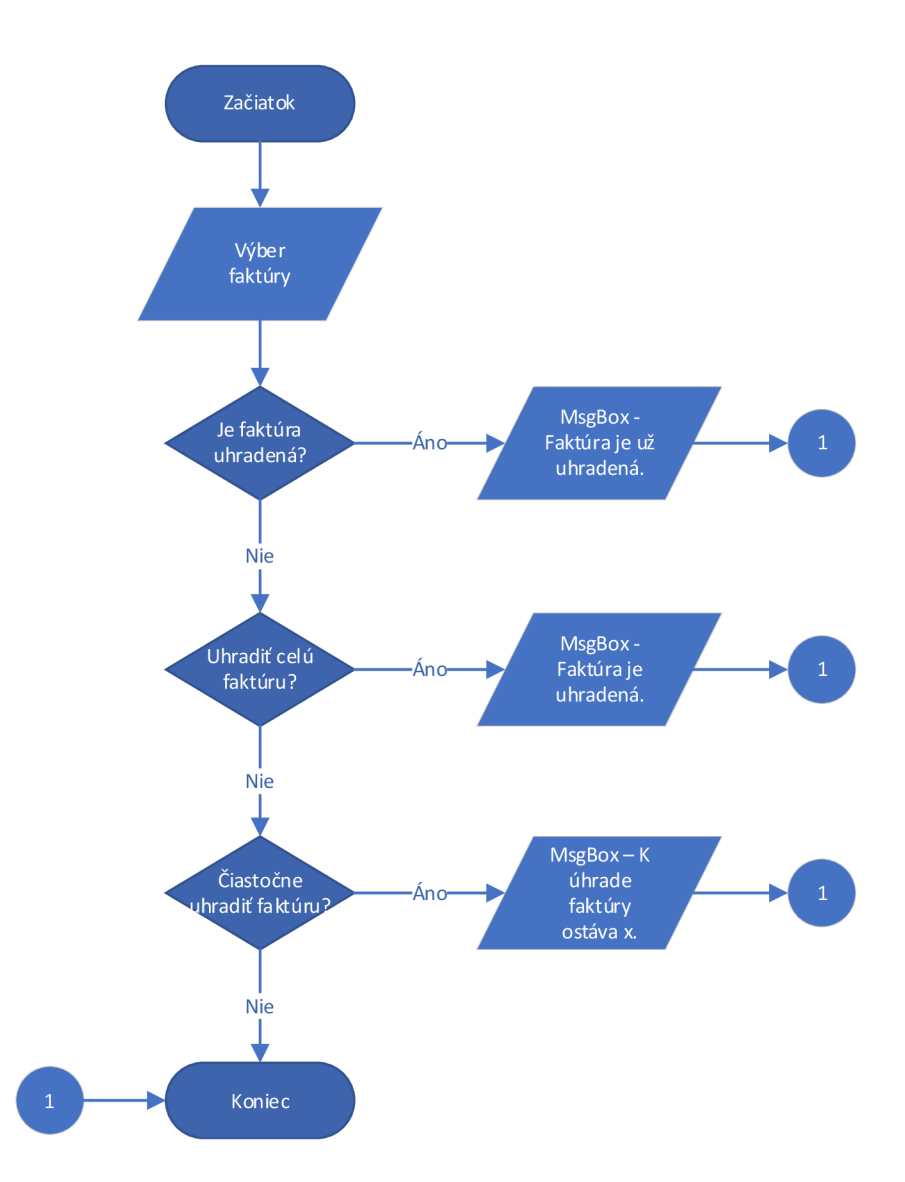

**Obrázok** č. **26: Vývojový diagram úhrady faktúry** (Zdroj: vlastné spracovanie)

#### **Evidencia faktúr - Vytlačiť**

Po kliknutí na tlačidlo sa aktivuje proces, ktorý údaje vybraného záznamu nahrá do formulára bez toho, aby ho zobrazil užívateľovi. Tento formulár procesu umožňuje vyplniť údaje vo vopred pripravenej šablóne. Užívateľ je následne presmerovaný do náhľadu pred tlačou v prostredí Microsoft Excelu odkiaľ môže faktúry vytlačiť alebo ukončiť proces použitím zavretia ukážky, čo ho presmeruje späť do evidencie faktúr.

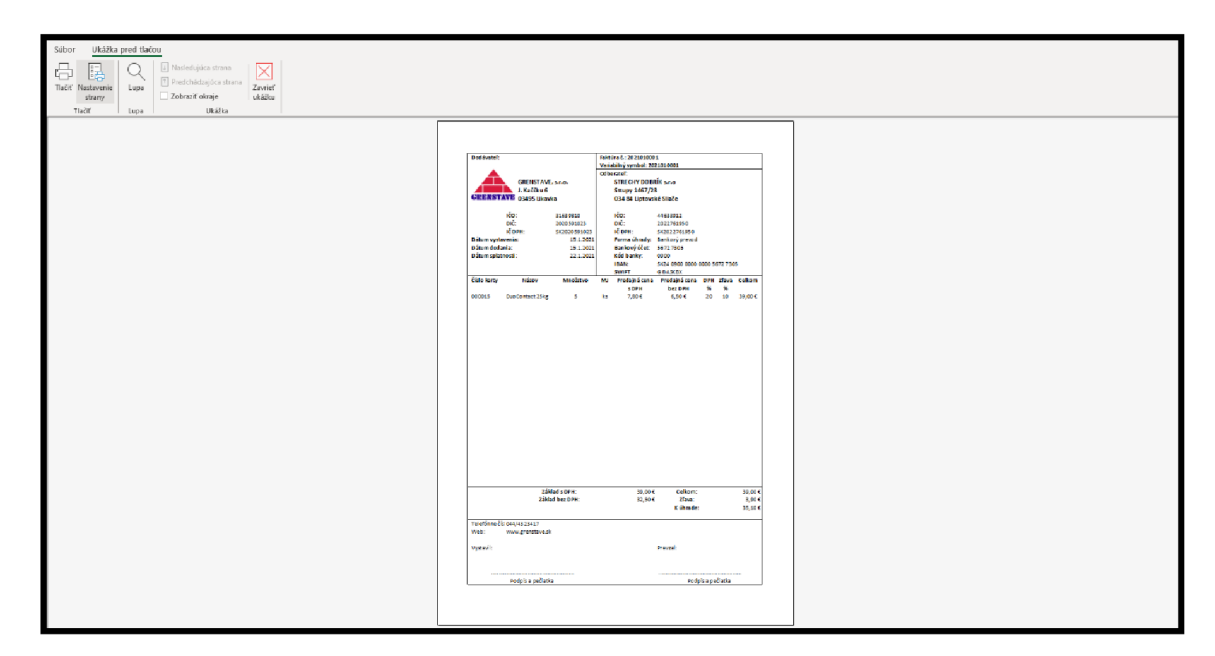

**Obrázok č. 27: Vzor faktúry pred tlačou** (Zdroj: vlastné spracovanie)

### **Evidencia faktúr - Upraviť**

Proces slúži na to, aby užívateľ mohol nahliadnuť do konkrétnej faktúry a zobraziť si všetky jej údaje. V prostredí formulára môže vykonávať zmeny vo faktúre. Niektoré údaje sú mu ale neprístupné ako číslo faktúry a jej variabilný symbol. Ostatné údaje môže ľubovoľne upravovať a následne uložiť do evidencie faktúr a tým nahradí pôvodný záznam za upravený.

Na proces je využívaný rovnaký formulára ako na vytvorenie faktúry, ktorý bude uvedený pri popise pridania nového záznamu do evidencie v ďalšej časti kapitoly. Tento formulár je ale rozšírený o tlačidlo "Uložiť", pomocou ktorého vykonané zmeny užívateľ uloží do evidencie.

#### **Evidencia faktúr - Pridať**

Tlačidlo "Pridať" užívateľa presmeruje k procesu vytvorenia faktúry. Na vytvorenie tohto dokladu slúži formulár v aplikácii.

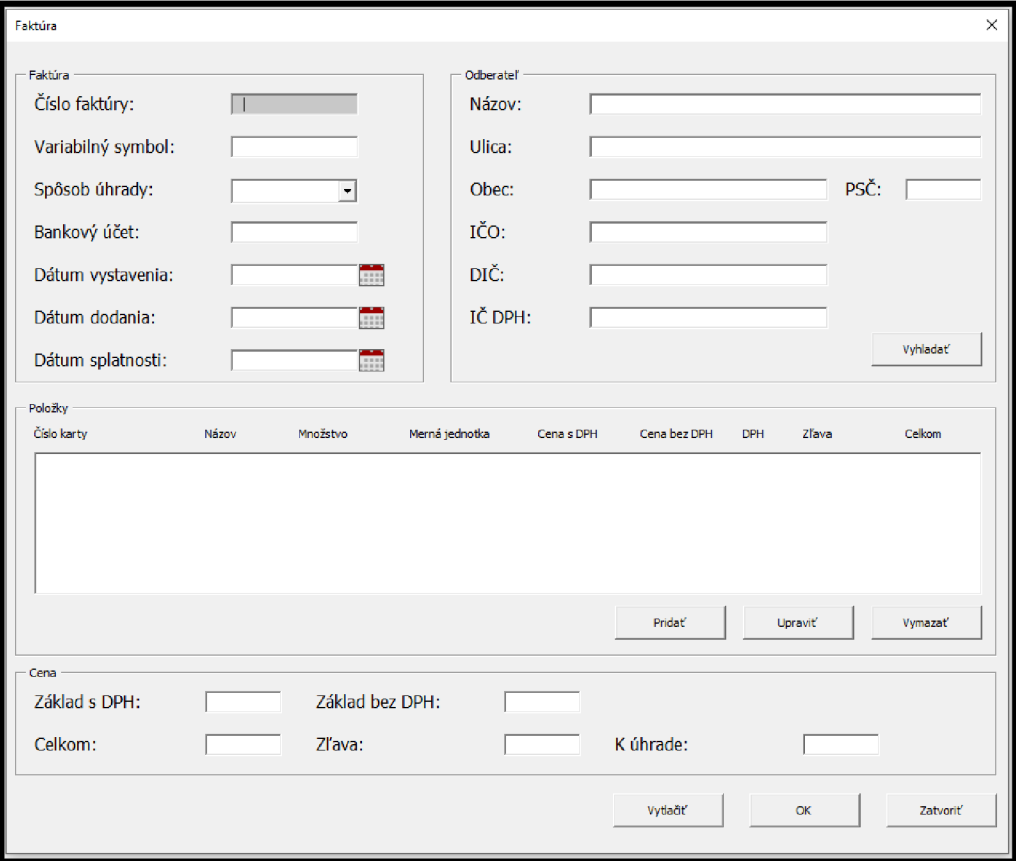

**Obrázok** č. **28: Šablóna vytvorenia faktúry** (Zdroj: vlastné spracovanie)

Tlačidlá formulára:

- **Vytlačiť** údaje z formulára faktúry sú nahraté do predpripravenej šablóny a užívateľ je presmerovaný do náhľadu pred tlačou, odkiaľ môže faktúru vytlačiť
- **OK** faktúra je uložená do evidencie faktúr a uzatvorí sa formulár
- **• Zatvoriť** ukončí proces a zatvorí formulár

# **Faktúra**

Dokladuje automaticky priradené číslo faktúry a jej variabilný symbol na základe posledného záznamu v evidencii faktúr. Užívateľ musí následne nastaviť formu úhrady a bankový účet, pokiaľ to daná forma úhrady vyžaduje. Ako posledný krok tejto časti je, aby užívateľ nastavil dátum vystavenia, dodania a splatnosti danej faktúry. Tie môže nastaviť prostredníctvom Datepicker, ktorý mu umožní z kalendára vybrať presný dátum alebo ho môžem do textového okna ručne vypísať.

#### **Odberateľ**

Odberateľa môže užívateľ do faktúry pridať viacerými spôsobmi. Prvá cesta je manuálne vyplniť potrebné údaj.

Alternatíva je použiť tlačidlo "Vyhľadať", ktoré otvorí vyhľadávací formulár identický s formulárom, ktorý používame na nájdenie záznamov v databáze odberateľov. Tento formulár je ale rozšírený o ListBox v ktorom sa zobrazia prvky, ktoré obsahujú zadaný názov. Z neho užívateľ vyberie odberateľa a pomocou funkcie DoubleClick alebo tlačidla "" ich zadá do faktúry.

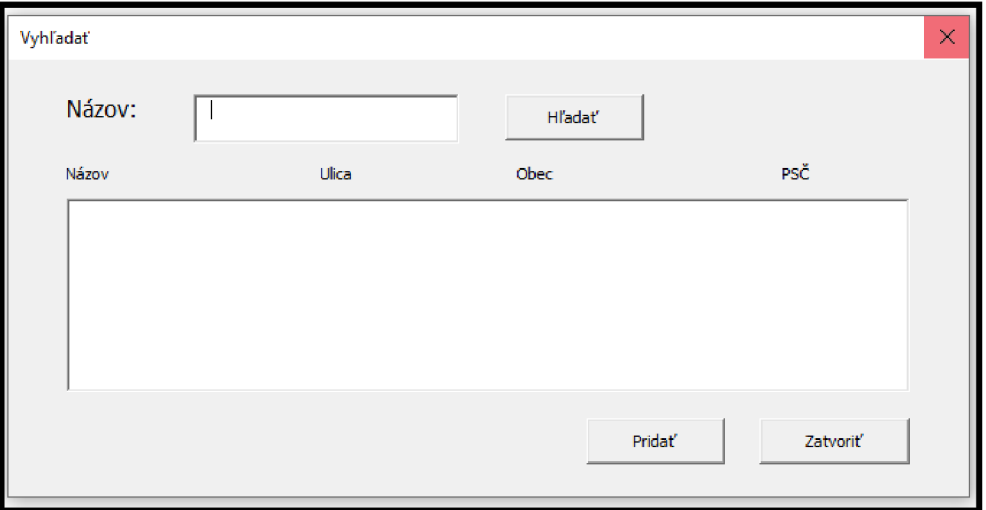

**Obrázok** č. **29: Faktúra - Odberateľ - Vyhľadať** (Zdroj: vlastné spracovanie)

Pokiaľ sa odberateľ ale ešte nenachádza v evidencii, užívateľ ho môže vo vyhľadávacom formulári pridať do prehľadu odberateľov pomocou tlačidla "Pridať". To otvorí formulár na pridanie záznamu z hárka "Odberatelia", prostredníctvom ktorého užívateľ vytvorí nový záznam v evidencii odberateľov. Údaje o zákazníkovi sú následne automaticky nahrané do faktúry.

Proces vyhľadania a pridania odberateľa budú viac popísané v časti "Odberatelia".

### **Položky**

Tlačidlá položky:

- **• Pridať** otvorí formulár prostredníctvom ktorého vieme vyhľadať položky a nastaviť jej množstvo
- **• Upraviť** nahrá údaje o položke, ktorá s nachádza vo faktúre a umožní užívateľovi upraviť jej množstvo, ostatné údaje sú uzamknuté
- **• Vymazať** z faktúry odstráni vybraný zaznám položky

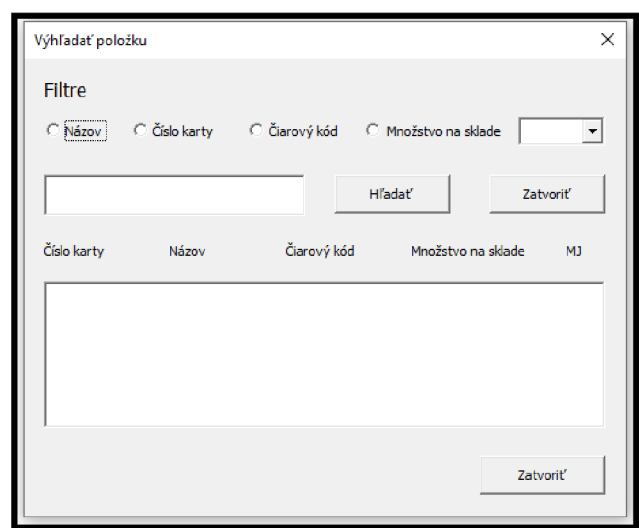

**Obrázok** č. **30: Faktúry - Položka - Pridať** (Zdroj: vlastné spracovanie)

Rovnako ako pri vyhľadávaní odberateľa užívateľ zadá parameter a pokiaľ tovar v evidencii skladu existuj tak je zobrazený vListBoxe. Údaje daného tovar potom užívateľ pomocou DoubleClick funkcie nahrá do formulára "Položka faktúry" kde nastaví množstvo, ktoré bude vydané. Taktiež má možnosť určiť výšku zľavy pre špecifický tovar, ktorá ma prednastavenú nulovú hodnotu. Tlačidlo "Pridať" vloží danú položku spolu s jej údajmi do faktúry.

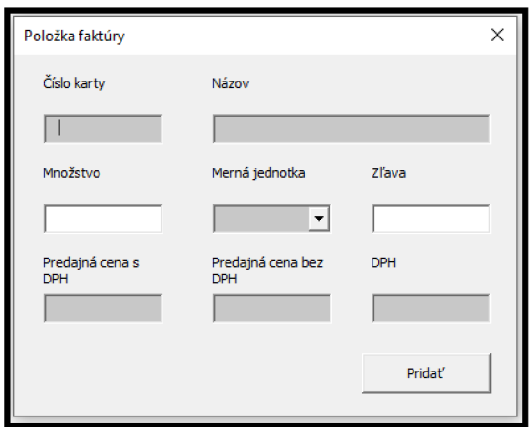

**Obrázok** č. **31: Položka faktúry** (Zdroj: vlastné spracovanie)

### **Cena**

Bunky v časti "Cena" sú počítané automatický po pridaní produktu do faktúry. Základy a celková cena faktúry sú len sumárne hodnoty, ktoré získame z jednotlivých položiek faktúry. "Zľava" je vypočítaná pomocou vzorca, ktorý na základe výšky percentuálnej hodnoty, ktorá bola tovaru priradená, zistí čiastku ceny, ktorá ma byť zľavnená. Následné sčítanie týchto hodnôt odpovedá výške zľavy. Rozdiel medzi "Celkom" a "Zľava" je cena, ktorú musí odberateľ uhradiť za faktúru.

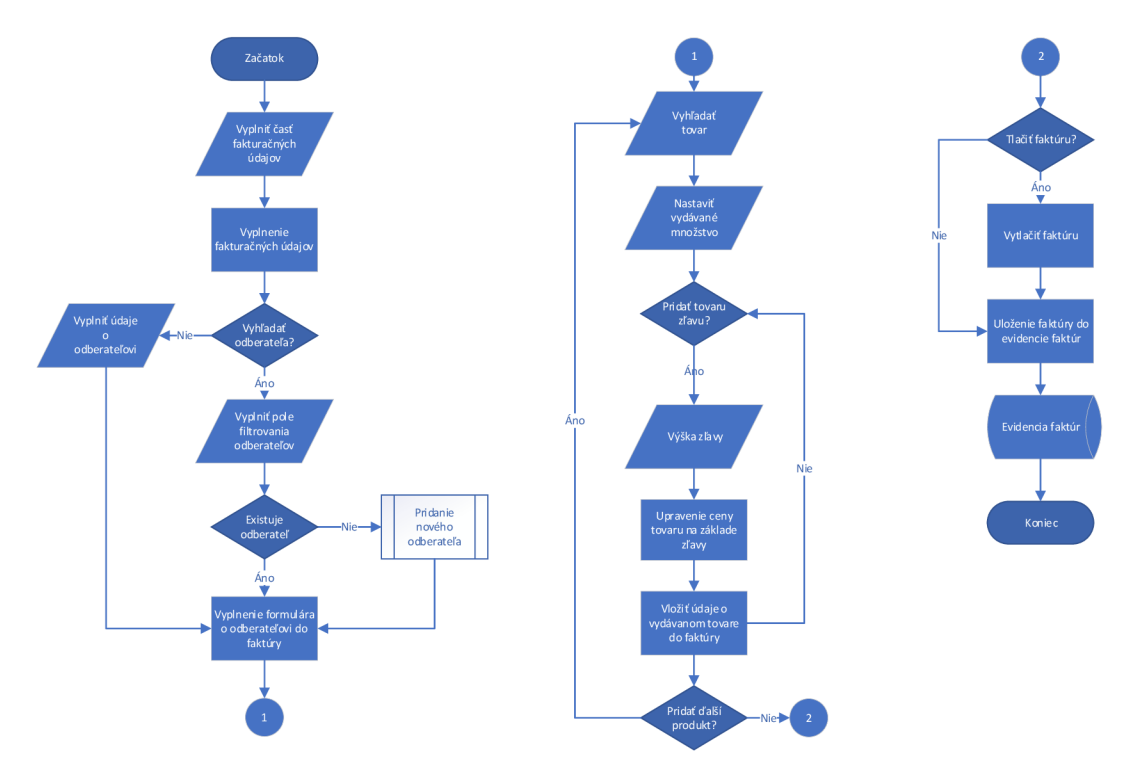

Obrázok č. 32: Vývojový diagram vytvorenia faktúry (Zdroj: vlastné spracovanie)

# **3.1.4 Odberatelia**

Tlačidlo "Odberatelia", ktoré sa nachádza na ovládacej lište, užívateľ a presmeruje do prehľadu všetkých odberateľov, s ktorými spoločnosť naviazala obchodný vzťah. Na prácu s evidenciou môže užívateľ využiť rozšírenú ovládaciu lištu. Operácie a procesy, ktoré môžem užívateľ vykonávať, sú navrhnuté podobným spôsob ako skladová evidencia tovaru.

| Sklad<br>Domov                  | <b>Odheratella</b><br>Faktúry | Výdajky                |        |          |                      | Vyhľadať      | Pridat |                | <b>Upravit</b>                    | Vymazať | Zatvorit                                     |              |                 |                               |
|---------------------------------|-------------------------------|------------------------|--------|----------|----------------------|---------------|--------|----------------|-----------------------------------|---------|----------------------------------------------|--------------|-----------------|-------------------------------|
| Názov                           | Ulica                         | Obec                   | PSČ    | IČO      | DIČ<br><b>IC DPH</b> |               |        | Telefón        |                                   | E-Mail  |                                              | Právna forma | Bankový účet    |                               |
| 33art, s.r.o.                   | Štiavnička 99                 | Ružomberok             | 034 01 | 44544456 | 2022744185           | SK2022744185  |        | 044/4320815    |                                   |         | artstyle@artstyle.sk                         |              | Fyzická osoba   | SK3411110000001051667002      |
| <b>EUROPE s.r.o.</b>            | Tomášikova 26                 | <b>Bratislava</b>      | 821 01 | 46638717 | 2023532698           | SK2023532698  |        | 0908 812 271   |                                   |         |                                              |              | Neuvedené       |                               |
| 44 Enterprise s.r.o.            | Pražanov 42                   | Považská Bystrica      | 01701  | 34102655 | 2023124983           | 2023124983    |        |                |                                   |         |                                              |              | Neuvedené       |                               |
| A - DOMA, spol. s r.o.          | Vodná 27                      | Nitra                  | 949 01 | 36549690 | 2020154345           | SIC2020154345 |        |                |                                   |         | sunob@sunob.sk Vlhova@liotospol.sk Neuvedené |              |                 |                               |
| A.A. Service , spol. sr.o.      | Staré grunty 53               | <b>BRATISLAVA</b>      | 841 04 | 35807601 | 2020224261           | SK2020224261  |        |                | 0908224545 0905504300             |         |                                              |              | Fyzická osoba   |                               |
| A.M. - Home Aleš Malina         | Vičkova 14                    | Bratislava             | 81106  | 42221919 | 1080526392           | SK1080526392  |        |                |                                   |         |                                              |              | Fyzická osoba   |                               |
| A.V.D. Radomír Jesenský         | Kollárova 73                  | Martin                 | 036 46 | 35075830 | 2020453633           | SK2020453633  |        |                |                                   |         |                                              |              | Fyzická osoba   |                               |
| A-3DOM spol.s.r.o.              | Továrnická 2104/14            | <b>Topolcany</b>       | 955 01 | 43993877 | 2022567855           | SK2022567855  |        |                | Smolka 0917 739 216, 0918 616 828 |         |                                              |              | Právnická osoba | SK7602000000002435290958      |
| <b>A3M Apartments s.r.o.</b>    | Topoľová 2264/50              | <b>Topol</b> cany      | 955.01 | 47830638 | 2024114873           | SK2024114873  |        |                | Janček Miroslav 0905 708 175      |         | msoft@nextra.sk                              |              | Právnická osoba |                               |
| A3UM 21, s.r.o.                 | MaléTatry 21                  | Ružomberok             | 034 05 | 36411914 | 2021725343           | SK2021725343  |        |                | Ing. Gromnica 0903465402          |         | gromnica@gromnica.sk.                        |              | Fyzická osoba   | SK6511000000002627707121      |
| AB Line s.r.o.                  | Popradské nábrežie 447/28     | Poorad                 | 058 01 | 31724116 | 2020515079           | SK2020515079  |        | 052/7765042    |                                   |         | abline@abline.sk                             |              | Fyzická osoba   | SK5275000000004008473476      |
| <b>Abbasov David</b>            | Houdeka 50/9                  | Ružomberok             | 034 01 | 51147815 | 2120614441           | SK2120614441  |        | 0908 538 449   |                                   |         | audipecka21@gmail.com                        |              | Neuvedené       |                               |
| <b>ABC FACHCENTRUM. s.r.o</b>   | D.Makovického 4573            | Ružomberok             | 034 01 | 44822715 | 2022843482           | SK2022843482  |        |                |                                   |         |                                              |              | Neuvedené       |                               |
| <b>ABC Haus</b>                 | Veľký Cetín                   | Veľký Cetín            | 951 05 | 47428252 | 2024032967           | SK2024032967  |        |                |                                   |         |                                              |              | Fyzická osoba   | SK4302000000001202272754      |
| ABC Plus s.r.o.                 | JJančeka 14                   | Ružomberok             | 034 01 | 36024490 | 2020086343           | SK2020086343  |        |                | 4325488 0902603803                |         |                                              |              | Fyzická osoba   |                               |
| <b>ABC Systém s.r.o.</b>        | Daniela Diabača 21            | 2Ilina                 | 010.01 | 46616837 | 2023532038           | SK2023532038  |        |                |                                   |         |                                              |              | Neuvedené       |                               |
| <b>ABC TRADE, s.r.o.</b>        | JJančeka 14                   | Ružomberok             | 034 01 | 36434272 | 2022061998           | SK2022061998  |        |                | 044/4329584, 0907164868.0911332   |         |                                              |              | Neuvedené       |                               |
| Abelovský Jaroslav              | Žilinská cesta 29             | Ružomberok             | 034 01 | 47428252 | 2024032967           | SK2024032967  |        | 0905555617     |                                   |         |                                              |              | Fyzická osoba   |                               |
| ABIS Slovensko, s.r.o.          | Sasinkova 26                  | 2ilina                 | 010 01 | 50526570 | 2120366644           | SK2120614441  |        |                |                                   |         |                                              |              | Neuvedené       |                               |
| Abonyiová Zuzana                | Nám.slobody 12                | Ružomberok             | 034 01 | 51147815 | 2120614441           | SK2120614441  |        | 0907 83 92 82  |                                   |         |                                              |              | Neuvedené       |                               |
| ABOSS, s.r.o.                   | Nábrežie M.R.Štefánika 2432/1 | Ružomberok             | 034 01 | 44353880 | 2022682640           | SK2022682640  |        |                | 044/4300111, 0905 168 777         |         | info@aboss.sk                                |              | Neuvedené       | 66011000000002943016090       |
| ABUS SLOVAKIA, s. r. o.         | Mudroñova 63                  | Bratislava             | 81103  | 35771968 | 2020275411           | SK2020275411  |        |                | 0905 343 478, Balko 0905 864 535  |         | abus@abus.sk                                 |              | Neuvedené       | SK6375000000004009099316      |
| ACAPO, s.r.o.                   | Sasinkova 1                   | <b>Žilina</b>          | 010 01 | 36414123 | 2020108585           | SK2020108585  |        | 0903/551334    |                                   |         |                                              |              | Právnická osoba | SK5502000000001771519657      |
| <b>ACARA Slovakia s.r.o.</b>    | Zvolenská cesta 14            | <b>Banská Bystrica</b> | 974 05 | 51193931 | 2120622911           | SK2120622911  |        | 0903/606 721   |                                   |         | podolinsky@acara.sk                          |              | Neuvedené       | SK76 7500 0000 0040 2521 4177 |
| <b>ACCORD Praha s.r.o.</b>      | Černošická 128                | Praha 5                | 155 31 | 25783254 | 25783254             | CZ25783254    |        |                |                                   |         |                                              |              | Právnická osoba |                               |
| ACO Stavebné prvky s.r.o        | Stará Valnorská 37            | <b>Bratislava</b>      | 831 04 | 31399746 | 2020339232           | SK2020339232  |        | 02/49102246    |                                   |         |                                              |              | Fyzická osoba   | SK7711000000002628040488      |
| ACO Stavební prvky spol. s r.o. | Pávow 41                      | lihlassa               | 586 01 | 25980009 | 25980009             | 0225980009    |        |                |                                   |         |                                              |              | Neuvedené       | 25555000000005070012683       |
| <b>ACORP. s.r.e.</b>            | K. Sidora 794/70              | Ružomberok             | 034 01 | 44586132 | 2022746231           | SK2022746231  |        |                | Stano Pavol 0905/605 185          |         | achimsky.v@gmail.com                         |              | Neuvedené       |                               |
| <b>Acroma - Eubomir Daliman</b> | Krušovská 2058                | Topo <sup>r</sup> čany | 955 01 | 17873878 | 1020441576           | SK1020441576  |        |                |                                   |         |                                              |              | Fyzická osoba   |                               |
| Áčko, a.s.                      | Textilná 19                   | Ružomberok             | 034 01 | 31577148 | 2020430489           | SK2020430489  |        | 044/4332485-86 |                                   |         | stiffelova@acko.sk                           |              | Fyzická osoba   | SK4911000000002628706024      |
| <b>Adam Bohsk</b>               | Panjamicka 20                 | Rušomborol             | 034.01 | 18049401 | 2020290438           | SK2020390438  |        |                | 0915423331 Bohak                  |         | shoho@contown.ck                             |              | Neuvedené       |                               |

**Obrázok** č. 33: **Odberatelia** (Zdroj: vlastné spracovanie)

Tlačidlá na ovládacej lište:

- Vymazať z prehľadu odstráni vybraný záznam
- **Zatvoriť** presmeruje užívateľ a na hárok "Domov"
- Vytlačiť, Pridať, Upraviť budú popísané samostatne  $\bullet$ Bunky:
- Názov názov pod akým vystupuje zákazník, sekundárny identifikátor  $\bullet$
- Ulica, obec, PSČ údaje tvoria kompletnú adresu
- IČO, DIČ, IČ DPH identifikačné a fakturačné údaje odberateľa, IČO a DIČ  $\bullet$ tvoria zložený primárny kľúč
- Telefón, e-mail kontaktné údaje  $\bullet$
- Bankový účet vedený vo formáte IBAN na poskytnutie dodatočných  $\bullet$ informácií

# **Odberatelia - Vyhľadať**

Pokiaľ chce užívateľ v prehľade nájsť konkrétneho odberateľa môže na to využiť proces, ktorý spustí tlačidlom "Vyhľadať" z ovládacej lišty.

Proces užívateľovi sprístupní vyhľadávací formulár, do ktoré zadá názov daného odberateľa. Po tom ako je vo formulári vyplnený názov odberateľa sa spustí vyhľadávanie pomocou tlačidla "Hľadať". Proces následne prejde všetky záznamy a porovná bunky, ktoré sa nachádzajú v stĺpci "Názov" s daným parametrom. Pokiaľ takéto bunky existujú, proces automaticky upraví prehľad a zobrazí iba tie riadky, ktoré počas procesu zaznamenali zhodu. Ak nastane situácia, že boli skontrolované všetky záznamy a nenašla sa žiadna zhoda, tak užívateľa upozorní chybové hlásenie o tom, že odberateľ s daným názov neexistuje.

Ako pri skladovej evidenciu na to aby bol prehľad vrátený do pôvodnej podoby stačí užívateľovi využiť tlačidlo s ovládacej lišty, ktoré obnoví evidenciu.

V prípade, že sa užívateľ rozhodne proces ukončiť stačí, aby klikol na tlačidlo "Zatvoriť", ktoré zatvorí formulár.

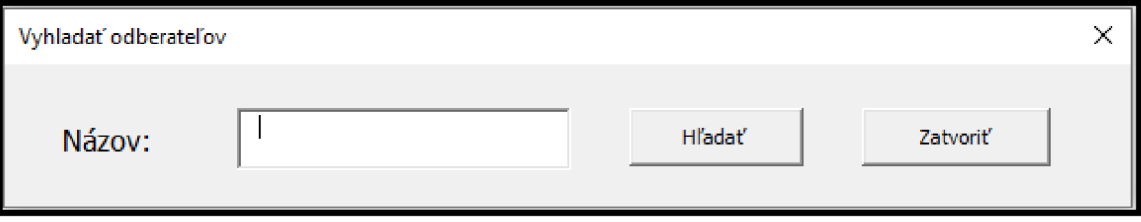

**Obrázok** č. 34: **Vyhľadávanie odberateľa** (Zdroj: vlastné spracovanie)

#### **Odberatelia - Pridať**

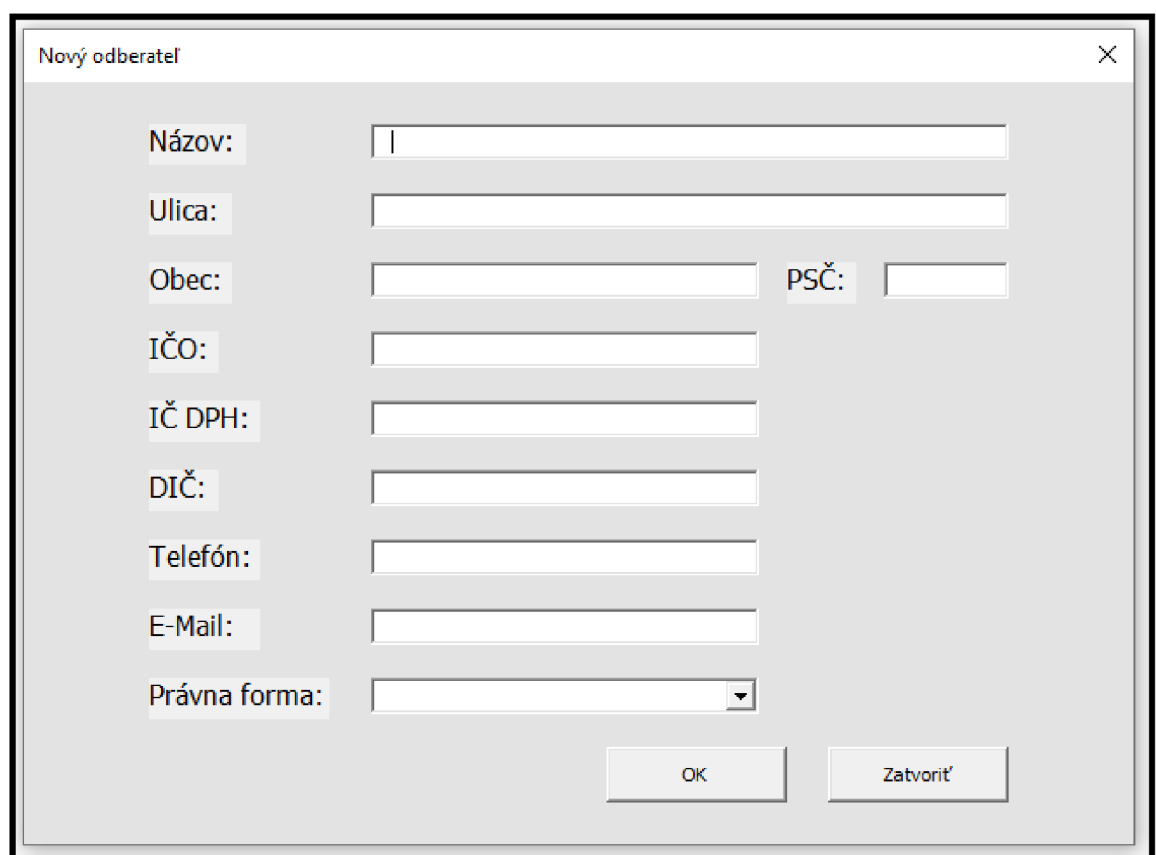

Po kliknutí na tlačidlo "Pridať" sa užívateľovi zobrazí formulár, ktorý mu umožní pridať nového odberateľa do ich evidencie.

**Obrázok** č. 35: **Nový odberateľ** (Zdroj: vlastné spracovanie)

Na to, aby bol nový odberateľ úspešne pridaný do evidencie, je nevyhnutné, aby užívateľ vyplnil všetky potrebné údaje o odberateľovi a to názov, kompletnú adresu, IČO a DIČ.

Rovnako ako pri vytváraní novej skladovej karty je potrebné, aby formulár nového odberateľa spĺňal podmienky správneho formátovania vyplnených údajov ako napríklad, že IČO neobsahuje iné ako číselné znaky a podmienku neexistujúceho duplicitného záznamu. V prípade nového odberateľa na rozpoznanie duplicity slúži IČO, DIČ a názov.

Pokiaľ si tieto podmienky splnené, tak je záznam o novom odberateľovi vytvorený a pridaný do evidencie odberateľov.

# **Odberatelia - Upraviť**

Na úpravu údajov o odberateľovi môže užívateľ využiť formulár, ktorý sa zobrazí po kliknutí na tlačidlo "Upraviť". Zo záznamu, ktorý má byť upravený sa údaje automaticky nahrajú do formulára.

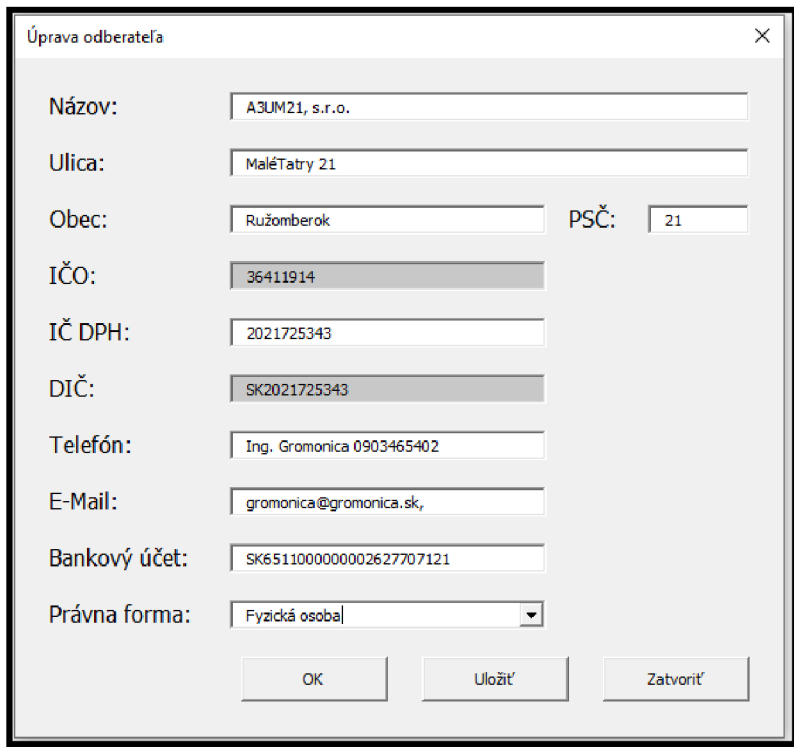

**Obrázok** č. **36: Príklad úpravy odberateľa** (Zdroj: vlastné spracovanie)

Údaje IČO a DIČ sú vo formulári uzamknuté, pretože aj ak nastane zmena vo všetkých ostatných údajoch o spoločnosti tieto údaje by mali stále ostať rovnaké, lebo sú priradené spoločnosti pri jej vzniknutí špecifickými úradmi. Ostatné údaje môže užívateľ akokoľvek upravovať.

Tlačidlá:

- **OK** ukončí proces, ale pokiaľ užívateľ upravil údaje poskytne mu možnosť dané zmeny uložiť pred zatvorením formulára
- **• Uložiť** uloží vykonané zmeny do databázy, ale neukončí proces a nezatvorí formulár
- **• Zatvoriť** ukončí proces a zatvorí formulár

# **3.1.5 Evidencia výdajok**

Do evidencie výdajok je užívateľ presmerovaný tlačidlom "Výdajky". Na následnú prácu s evidenciou užívateľ využíva rozšírenú ovládaciu lištu. Funkcie, ktoré užívateľovi aplikácia poskytuje fungujú na rovnakom princípe ako tie, ktoré sa nachádzajú v evidencii faktúr.

| Domov         |               | Sklad | <b>Odberatelia</b>        | Faktúry                          |                   | Výdajky |  | Vytlačiť | Pridat | Upraviť | Zobraziť tovar | Vymazať | Zatvoriť |
|---------------|---------------|-------|---------------------------|----------------------------------|-------------------|---------|--|----------|--------|---------|----------------|---------|----------|
| Číslo výdajky | Čislo faktúry |       | Dátum vystavenia          | Odberatel                        | Počet<br>položiek |         |  |          |        |         |                |         |          |
| 20210001      | 2021010001    |       |                           | 15.1.2021 STRECHY DOBRÍK s.r.o   | $\mathbf{1}$      |         |  |          |        |         |                |         |          |
| 20210002      | 2021010002    |       | 22.1.2021 UDO s.r.o       |                                  | $\mathbf{s}$      |         |  |          |        |         |                |         |          |
| 20210003      | 2021010003    |       |                           | 25.1.2021 LESOSTAV, spol. s r.o. | 13                |         |  |          |        |         |                |         |          |
| 20210004      | 2021010004    |       | 11.2.2021 Lipagro a.s.    |                                  | 4                 |         |  |          |        |         |                |         |          |
| 20210005      | 2021010005    |       | 30.3.2021 Moss s.r.o.     |                                  | $\overline{6}$    |         |  |          |        |         |                |         |          |
| 20210006      | 2021010006    |       | 31.3.2021 Andrej Ondruš   |                                  | $\overline{2}$    |         |  |          |        |         |                |         |          |
| 20210007      | 2021010007    |       | 19.4.2021 RCA Tech.s.r.o. |                                  | 10                |         |  |          |        |         |                |         |          |
| 20210008      | 2021010008    |       |                           | 20.4.2021 OBI Slovakia s.r.o.    | 18                |         |  |          |        |         |                |         |          |
|               |               |       |                           |                                  |                   |         |  |          |        |         |                |         |          |
|               |               |       |                           |                                  |                   |         |  |          |        |         |                |         |          |
|               |               |       |                           |                                  |                   |         |  |          |        |         |                |         |          |
|               |               |       |                           |                                  |                   |         |  |          |        |         |                |         |          |
|               |               |       |                           |                                  |                   |         |  |          |        |         |                |         |          |
|               |               |       |                           |                                  |                   |         |  |          |        |         |                |         |          |
|               |               |       |                           |                                  |                   |         |  |          |        |         |                |         |          |
|               |               |       |                           |                                  |                   |         |  |          |        |         |                |         |          |
|               |               |       |                           |                                  |                   |         |  |          |        |         |                |         |          |
|               |               |       |                           |                                  |                   |         |  |          |        |         |                |         |          |
|               |               |       |                           |                                  |                   |         |  |          |        |         |                |         |          |
|               |               |       |                           |                                  |                   |         |  |          |        |         |                |         |          |
|               |               |       |                           |                                  |                   |         |  |          |        |         |                |         |          |
|               |               |       |                           |                                  |                   |         |  |          |        |         |                |         |          |
|               |               |       |                           |                                  |                   |         |  |          |        |         |                |         |          |
|               |               |       |                           |                                  |                   |         |  |          |        |         |                |         |          |
|               |               |       |                           |                                  |                   |         |  |          |        |         |                |         |          |
|               |               |       |                           |                                  |                   |         |  |          |        |         |                |         |          |
|               |               |       |                           |                                  |                   |         |  |          |        |         |                |         |          |
|               |               |       |                           |                                  |                   |         |  |          |        |         |                |         |          |
|               |               |       |                           |                                  |                   |         |  |          |        |         |                |         |          |
|               |               |       |                           |                                  |                   |         |  |          |        |         |                |         |          |
|               |               |       |                           |                                  |                   |         |  |          |        |         |                |         |          |

**Obrázok** č. 37: **Evidencia výdajok** (Zdroj: vlastné spracovanie)

Tlačidlá na ovládacej lište:

- **Vymazať** z prehľadu odstráni vybraný záznam  $\bullet$
- **Zatvoriť** presmeruje užívateľa na hárok "Domov"
- **Vytlačiť, Pridať, Zobraziť tovar** budú samostatne popísané
- **Upraviť** otvorí identický formulár ako tlačidlo "Pridať" s vyplnenými údajmi  $\bullet$ vybranej výdajky, ktorý je rozšírený o funkciu uloženia vykonaných zmien Bunky:
- **Číslo výdajky** unikátny identifikátor výdajky v evidencii  $\bullet$
- **Číslo faktúry** referenčný údaj, ktorý sa vzťahuje na faktúry obsahujúca  $\bullet$ vydaný tovar
- **Dátum vystavenia** deň kedy bola vystavená výdajka  $\bullet$
- **Odberateľ** názov odberateľa
- **Počet položiek** obsahuje číselnú hodnotu vydaných položiek  $\bullet$

# **Evidencia výdajok - Vytlačiť**

Proces vytlačenia výdajky prebieha rovnako ako v prípade faktúry. Aplikácia najskôr nahrá údaje vybranej výdajky do formulára. Z neho sú údaje následne vybrané a priradené do položiek pripravenej šablóny výdajky. Potom už len ostáva aby užívateľ v prostredí náhľadu pred tlačou v Microsoft Exceli vytlačil danú výdajku.

Proces môže pred tlačou okamžite ukončiť a to jednoducho zavretím ukážky. Tento krok ho presmeruje naspať do evidencie výdajok.

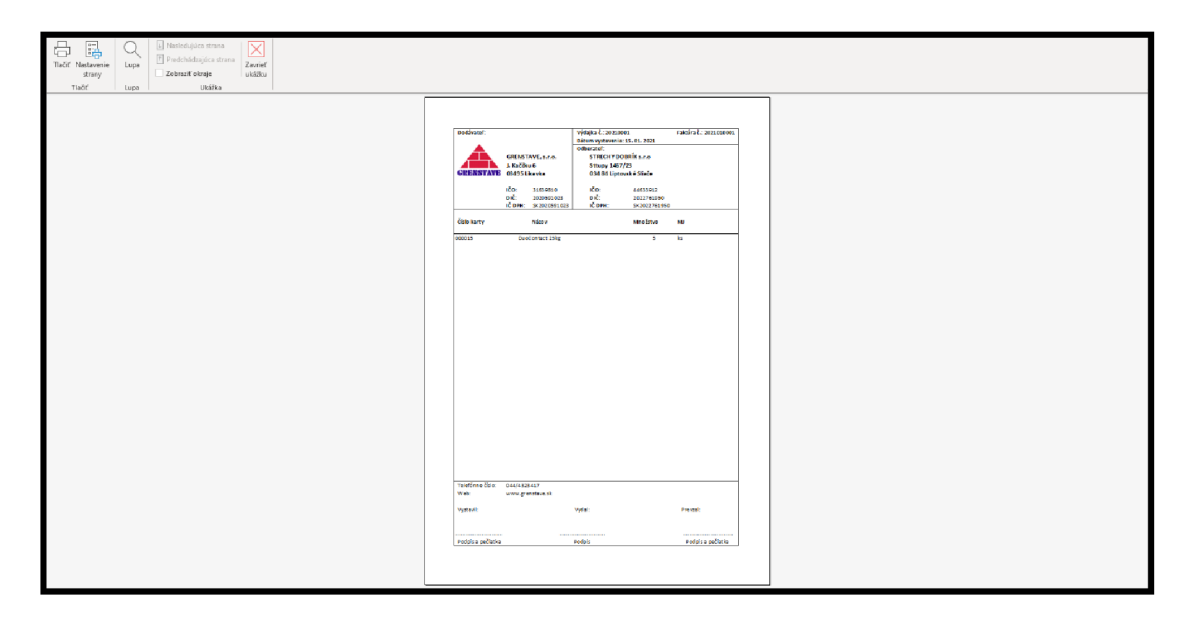

**Obrázok č. 38: Vzor výdajky pred tlačou** (Zdroj: vlastné spracovanie)

# **Evidencia výdajok - Pridať**

Tlačidlo "Pridať" umožňuje užívateľovi vytvoriť nový záznam v evidencii. Výdajka je vytvorená prostredníctvom formulára, ktorý je zobrazený po spustení daného procesu.

Tlačidlá formulára:

- **• Vytlačiť** údaje o výdajke sú nahrané do predpripravenej šablóny a užívateľ je presmerovaný do náhľadu pred tlačou
- **• OK** uloží výdajku a zatvorí sa formulár
- **• Zatvoriť** ukončí proces a zatvorí formulár

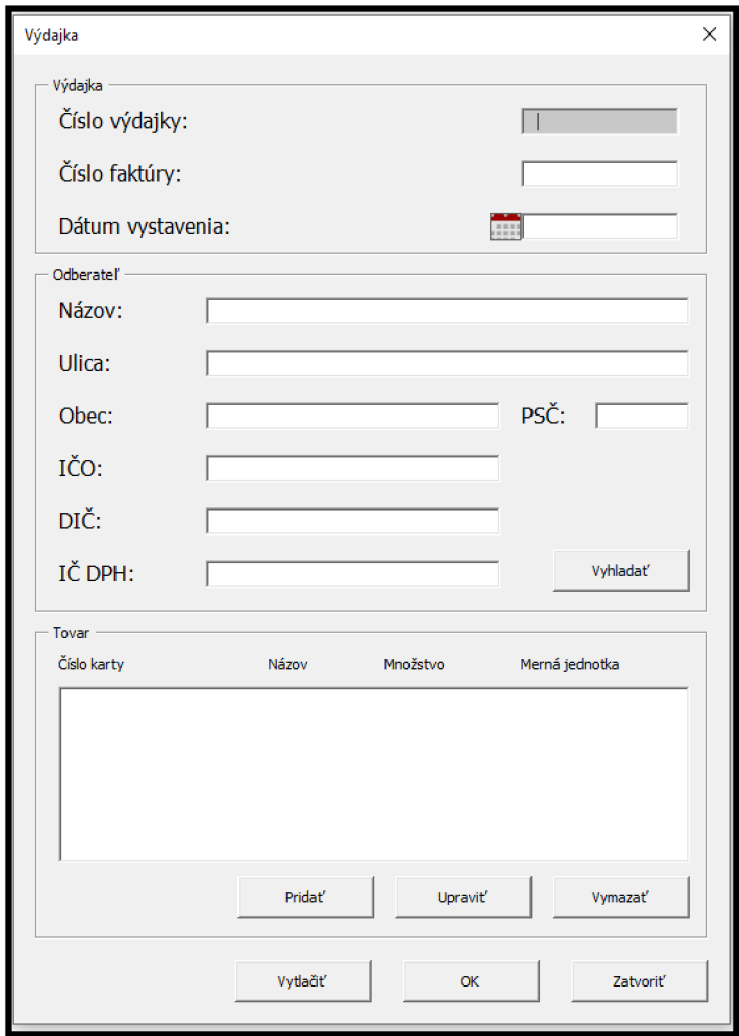

**Obrázok** č. **39: Šablóna vytvorenia výdajky** (Zdroj: vlastné spracovanie)

# **Výdajka**

Časť dokladu, ktorá obsahuje číslo výdajky, číslo faktúry ku ktorej je výdajka priradená a dátum vystavenia. Číslo výdajky je priradené do formulára automaticky podľa posledného záznamu. Dátum užívateľ môže vložiť manuálne alebo pomocou doplnku Datepicker.

# **Odberateľ**

Celý proces pridania odberateľa prebieha identicky ako pri vytváraní novej faktúry. Odberateľ sa dá do výdajky vložiť manuálnym vypísaním údajov alebo využitím tlačidla "Vyhľadať", ktoré otvorí vyhľadávací formulára **(Obrázok č. 40: Faktúra - Odberateľ - Vyhľadať).** Funkcie, ktoré formulára poskytuje sú podrobne popísané pri proces Faktúra - Pridať (strana 42)

### **Tovar**

Tlačidlá tovar:

- **• Pridať** otvorí formulár prostredníctvom ktorého vieme vyhľadať položky a nastaviť jej množstvo
- **• Upraviť** zobrazí údaje o vybranom tovare
- **• Vymazať** odstráni vybraný záznam

Do výdajky je tovar pridaný výberom z formulára, ktorý slúži na vyhľadanie tovaru zo skladovej evidencie na základe zadaného argumentu. Potom ako užívateľ vyhľadá položku, ktorú chce do výdajky vložiť stačí, aby dvakrát klikol na daný tovar v ListBoxe vyhľadávacieho formulára a zadal hodnotu vydávaného množstva.

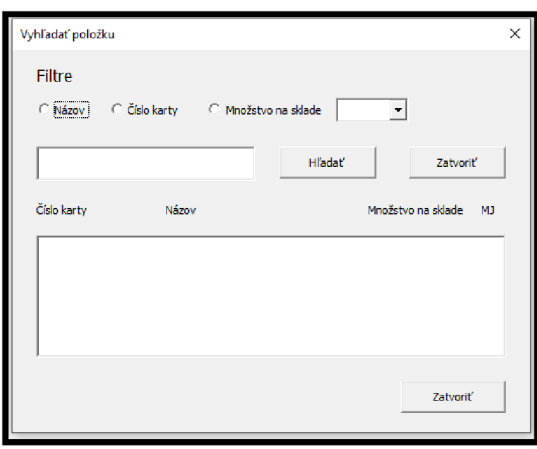

**Obrázok** č. **40: Vyhľadať položku** (Zdroj: vlastné spracovanie)

Na úpravu slúži jednoduchý formulár, v ktorom sú zobrazené údaje vybraného tovaru a užívateľ môže zmeniť množstvo, ktoré bude odberateľovi vydané.

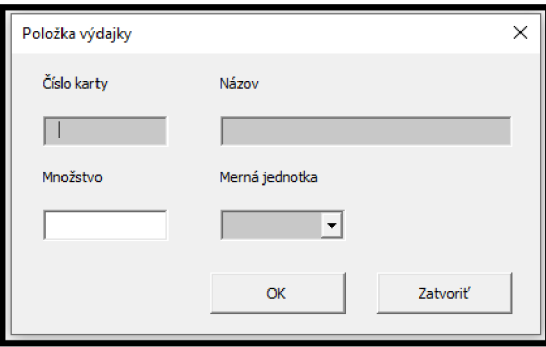

**Obrázok** č. **41: Formulár úpravy položky výdajky** (Zdroj: vlastné spracovanie)

#### **Evidencia výdajok - Zobraziť tovar**

Tlačidlo slúži na to, aby si užívateľ mohol jednoducho a rýchlo zobraziť položky vybranej výdajky. Proces zobrazí krátky výpis, kde sa nachádza číslo výdajky spolu so zoznamom položiek a počtom vydaného tovaru. Počet položiek v zozname odpovedá hodnote bunky so stĺpca "Počet položiek".

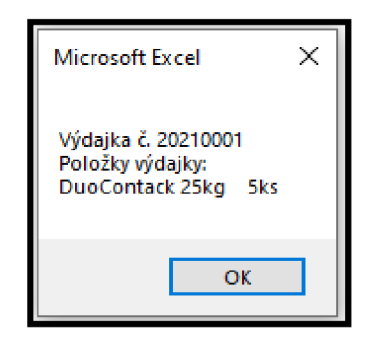

**Obrázok č. 42: Výpis položiek výdajky** (Zdroj: vlastné spracovanie)

# **3.2 Ekonomické zhodnotenie**

Časť popisuje výšku nákladov, ktoré bude spoločnosť musieť vynaložiť pokiaľ sa rozhodne danú aplikáciu zaviesť do prevádzky. Na základe požiadaviek poskytnutých spoločnosťou bola aplikácia navrhnutá v prostredí softvéru Microsoft Excel, ktorým už disponuje. Keďže sa jedná o aplikáciu poskytovanú spoločnosťou Microsoft širokej verejnosti, sú je hardvérové požiadavky veľmi nízke. Z ekonomického hľadiska to znamená, že sa náklady na softvér a hardvér pohybujú na nulovej hranici.

Náklady, ktoré sú potrebné vynaložiť súvisia primárne s vývojom aplikácie a s procesom jej zavedenia do praxe. Po prieskume trhu som svoju hodinovú maržu vyčíslil na 11€. Návrh aplikácie, jej vývoj, implementácia aplikácie a zaškolenie zamestnancov je časovo a cenovo vymedzené v borázokke nižšie.

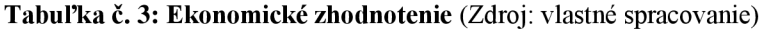

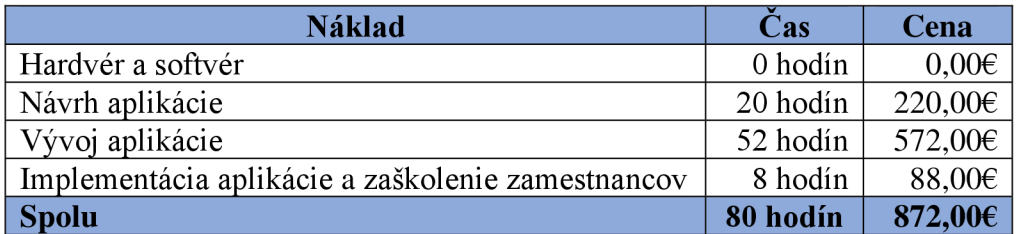

#### **3.3 Prínosy práce**

Prínosy mojej bakalárskej práce sú hlavne viditelné v jej praktickom návrhu. Hlavný prínos, ktorý práca prináša je zjednodušenie a urýchlenie predajnej činnosť spoločnosti GRENSTAVE s.r.o. Primárny spôsob, ktorým bol tento výsledok dosiahnutý je zautomatizovanie jednotlivých procesov, ktoré museli zamestnanci doposiaľ vykonávať manuálne alebo zefektívnenie už existujúcich procesov.

Aplikácia spoločnosti umožňuje rýchlo a jednoducho vystaviť fakturačný doklad pre odberateľa. Predaj covia môžu taktiež k faktúre vytvoriť výdajku, ktorá je poskytnutá skladníkom. Týmto spôsobom sa uľahčuje a zefektivňuje komunikácia medzi predajcami a skladníkmi. Aplikácia pri vytváraní alebo mazaní výdajok automaticky upravuje držané množstvo tovaru na sklade. Prostredníctvom tejto funkcie sa spoločnosti naskytuje možnosť monitorovať aktuálny stav na ich sklade.

Všetky potrebné informácie, ktoré spoločnosť potrebuje pre prevádzkovú činnosť sú zhromaždené v aplikácii. Užívateľovi sú sprístupnené prehľady skladu, odberateľov, evidencia faktúr a evidencia výdajok.

Aplikácia sa zameriava na to aby zamestnancom ušetrila čas a to hlavne v administratívnej časti ich pracovnej náplne.

# **ZÁVER**

Cieľom mojej bakalárskej práce bol návrh aplikácie v prostredí Microsoft Excel využitím integrovaného programovacieho jazyka VBA. Primárnym účelom bolo poskytnúť spoločnosti GRENSTAVE s.r.o. schopnosť vytvárať a evidovať faktúry, výdajky a viesť evidenciu skladu, odberateľov a spomenutých dokladov.

Základnú časť práce tvorí teória, ktorá popisuje jednotlivé prostriedky použité pri tvorbe analýz alebo samotného návrhu. Medzi tieto prostriedky patrí jazyk VBA jeho prostredie a prvky formulárov, Porterova analýza piatich síl, SLEP analýza, McKinseyho model 7S a SWOT analýza.

Druhá, analytická časť začína stručným popisom spoločnosti GRENSTAVE s.r.o. ako je jej predmet podnikania, organizačná štruktúra alebo krátka história. Následne sa presúvam už priamo k analýzam. Pomocou Porterovej analýzy piatich síl som posúdil situáciu trhu zo strany konkurencie, na ktorom sa spoločnosť pohybuje. Na vyhodnotenie faktorov vonkajšieho prostredie som využil analýzu SLEPT, ktorá ich rozdeľuje do piatich kategórií. Model McKinsey 7S, popisuje kritické prvky vnútorného prostredia firmy. Na základe týchto troch analýz bola potom vypracovaná SWOT analýza, ktorá posudzuje silné a slabé stránky spoločnosti s interného ako aj externého hľadiska.

V poslednej časti je popísaný samotný návrh riešenia aplikácie, ktorá bola navrhnutá špecificky pre spoločnosť. Prvotne som podrobne popísal procesy, ktoré súvisia so skladovou evidenciou a s evidenciou vystavených faktúr spoločnosťou. Jedná sa hlavne o vytváranie nového záznamu alebo o úpravu existujúcich záznamov, vyhľadávanie jednotlivých prvkov na základe zadaných parametrov a v prípade faktúr proces vytlačenie dokladu. Následne som popísal evidenciu odberateľov a výdajok, ktoré obsahujú procesy navrhnuté tak, aby fungovala podobným spôsobom ako už predošlé popísané procesy. Rozdiely medzi jednotlivými evidenciami a ich procesmi sú často iba v obsahu ich formulárov a výstupoch, ktoré sú užívateľovi poskytnuté na prácu. Koniec kapitoly je tvorený ekonomickým výstupom, ktorý popisuje časové rozmedzie návrhu aplikácie a výšku nákladov pre spoločnosť. Taktiež sa v tejto časti nachádza krátky popis prínosov, ktoré práca prináša.

# **ZOZNAM POUŽITÝCH ZDROJOV**

- [1] *What is Excel?* [online]. © 2021 [cit. 2021-03-14]. Dostupné z: <https://www.computerhope.eom/jargon/e/excel.htm>
- [2] Lasák, P. *Historie Microsoft Excel* [online]. © 2021 [cit. 2021-03-14]. Dostupné z: <https://office.lasakovi.com/excel/zaklady/historie-ms-excel/>
- [3] KRÁL, Martin. *Excel VBA: výukový kurz.* Brno: Computer Press, 2010. ISBN 978-80-251-2358-4.
- [4] Lasák, P. *Co je VBA* [online]. © 2021 [cit. 2021-03-14]. Dostupné z: <https://office.lasakovi.com/excel/vba/co-je-VBA/>
- [5] *Advantages and Disadvantages of Excel VBA* [online]. © 2021 [cit. 2021-03- 14]. Dostupné z: [https://www.dummies.com/software/microsoft](https://www.dummies.com/software/microsoft-)office/excel/advantages-and-disadvantages-of-excel-vba/
- [6] Lasák, P. *Ovládací prvky -formuláře ve VBA* [online]. © 2021 [cit. 2021-03-14]. Dostupné z: <https://office.lasakovi.com/excel/vba/co-je-VBA/>
- [7] *Čo je to vývojový diagram a ako ho tvoriť* [online]. © 2020 [cit. 2021-03-14]. Dostupné z: <https://www.umeniekreativity.sk/vyvojovy-diagram/>
- [8] *Prvky vývojového diagramu* [online]. © 2021 [cit. 2021-03-15]. Dostupné z: <https://www.itnetwork.cz/navrh/uml/vyvojove-diagramy>
- [9] *SLEPT analýza* [online]. © 2008 [cit. 2021-03-15]. Dostupné z: <https://zeman.webnode.cz/products/slept-pest-analyza/>
- [10] *Analýza vnějšího okolí podniku (SLEPTE)* [online]. © 2019 [cit. 2021-03-15]. Dostupné z: [https://www.altaxo.cz/zacatek-podnikani/zalozeni](https://www.altaxo.cz/zacatek-podnikani/zalozeni-)spolecnosti/analyza-vnejsiho-okoli-podniku-slept
- [11] *McKinsey 7-S Framework* [online]. © 2021 [cit. 2021-03-15]. Dostupné z: [https://www.mindtools.com/pages/article/newSTR\\_91.htm](https://www.mindtools.com/pages/article/newSTR_91.htm)
- [12] *SWOTAnalýza* [online]. © 2021 [cit. 2021-03-15]. Dostupné z: <https://www.euroekonom.sk/manazment/strategicka-diagnostika/swot-analyza/>
- [13] *SWOTAnalysis* [online]. © 2021 [cit. 2021-03-15]. Dostupné z: [https://www.mindtools.com/pages/article/newTMC\\_05.htm](https://www.mindtools.com/pages/article/newTMC_05.htm)
- [14] *Aké sú Porterové päť síl Súťaže?* [online]. © 2021 [cit. 2021-3-15]. Dostupné z: https :/[/www.storyboardthat.com/sk/articles/b/vr%C3% A](http://www.storyboardthat.com/sk/articles/b/vr%C3%25)1 tnikovp%C3%A4%C5%A5-sily
- [15] *Analýza 5F (Five Forces)* [online]. © 2016 [cit. 2021-3-15]. Dostupné z: <https://managementmania.com/sk/analyza-5f-five-forces>
- [16] *SWOT analýza v Excelu* [online]. © 2011 [cit. 2021-03-15]. Dostupné z: <http://excel-navod.fotopulos.net/swot-analyza.html>
- [17] *Návod Microsoft Excel* [online]. © 2021 [cit. 2021-03-16]. Dostupné z: [https://vosveteit.sk/microsoft-excel-umoznuje-prisposobenie-rozlozenia](https://vosveteit.sk/microsoft-excel-umoznuje-prisposobenie-rozlozenia-)kontingencnych-tabuliek/
- [18] *GRENSTAVE* [online]. © 2021 [cit. 2021-03-16]. Dostupné z: <http://www.grenstave.sk/>

# **ZOZNAM OBRÁZKOV**

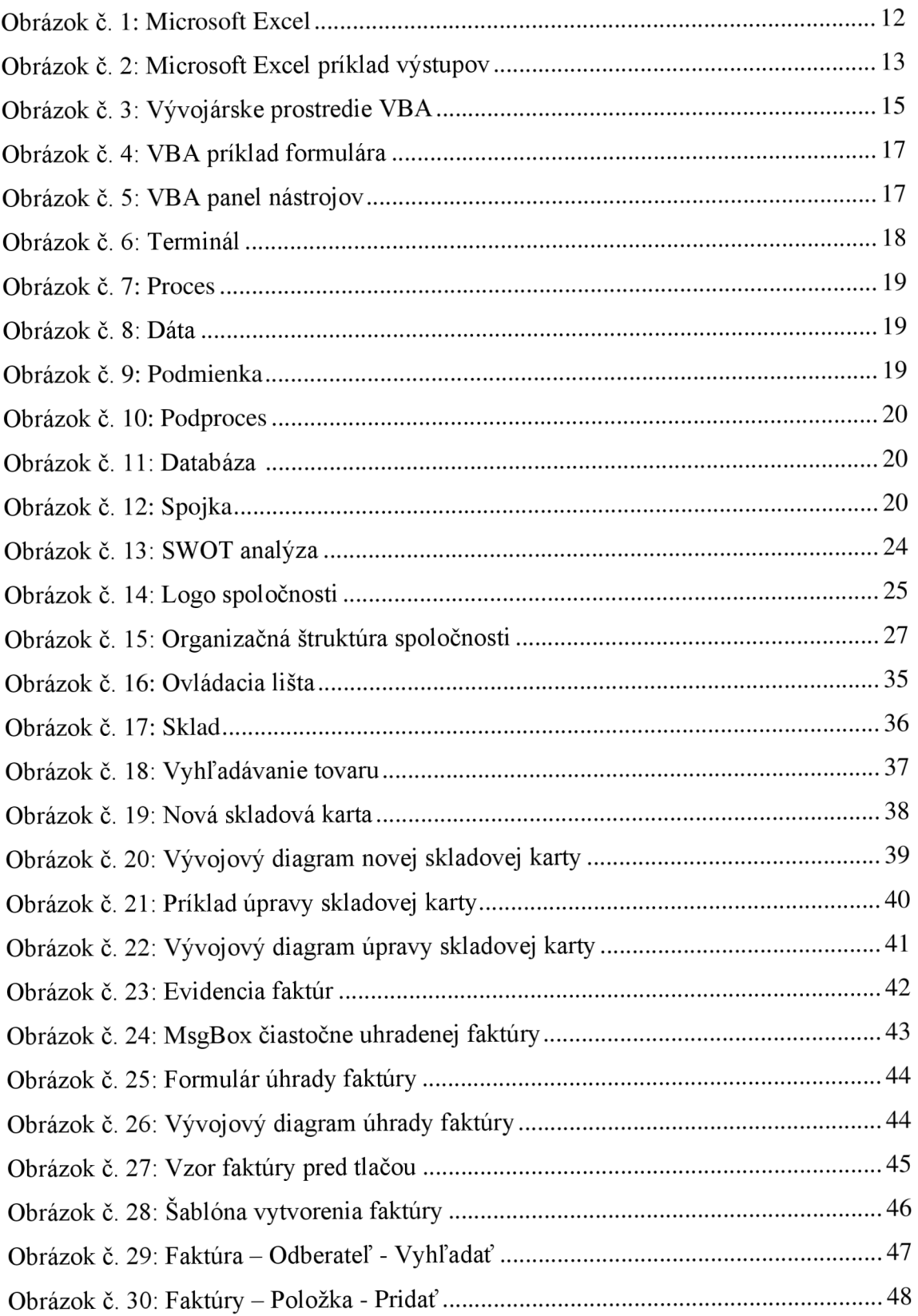

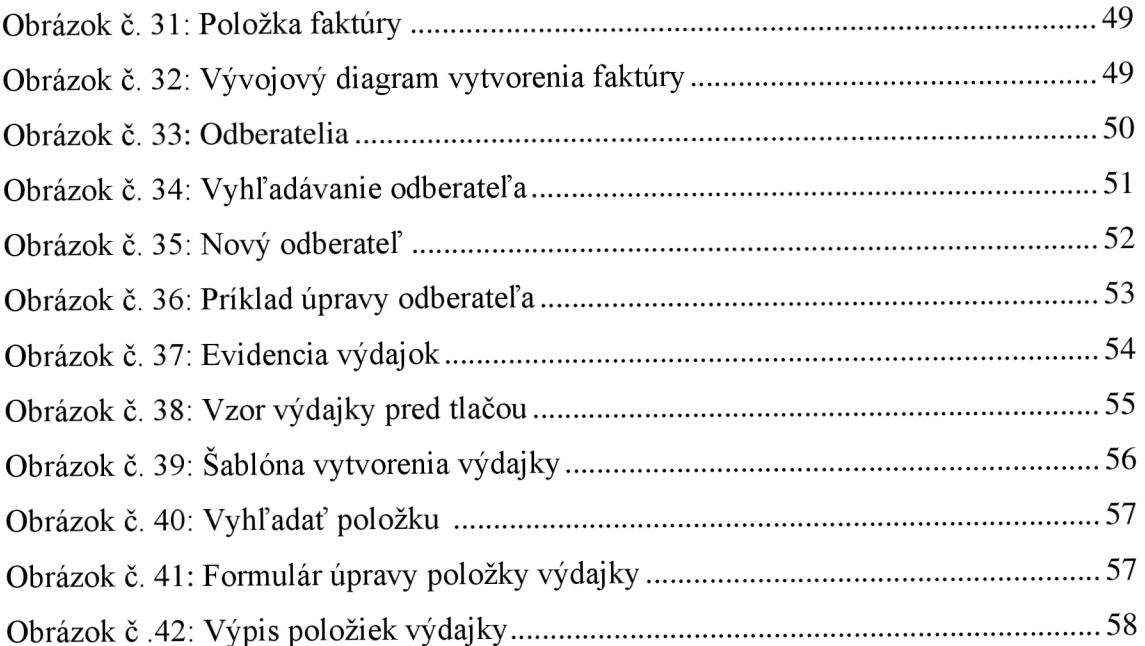

# **ZOZNAM TABULIEK**

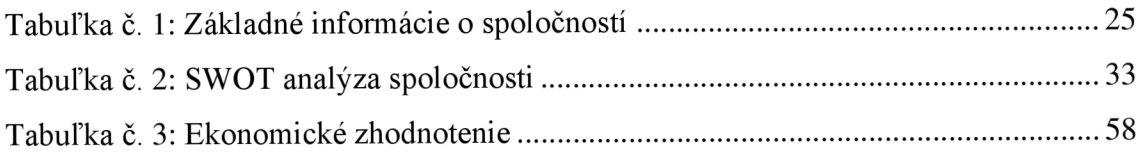